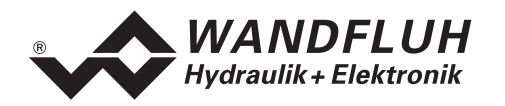

# **OPERATING INSTRUCTIONS ED1/SD1**

# **PROFIBUS-DP Device-Profile in accordance with Fluid Power Technology**

# **Version 1.0**

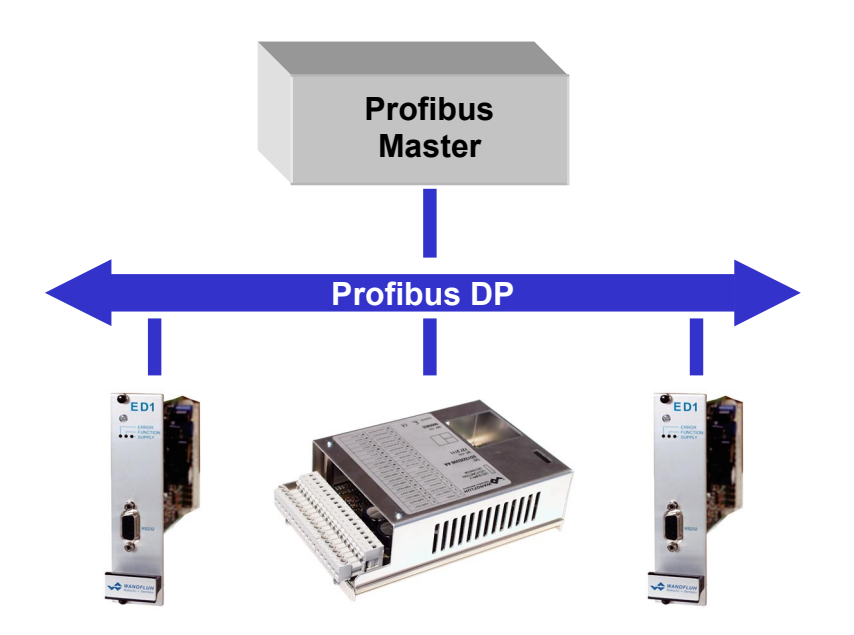

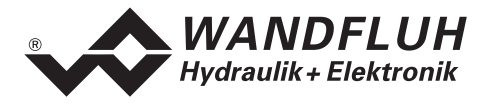

# 0 Contents

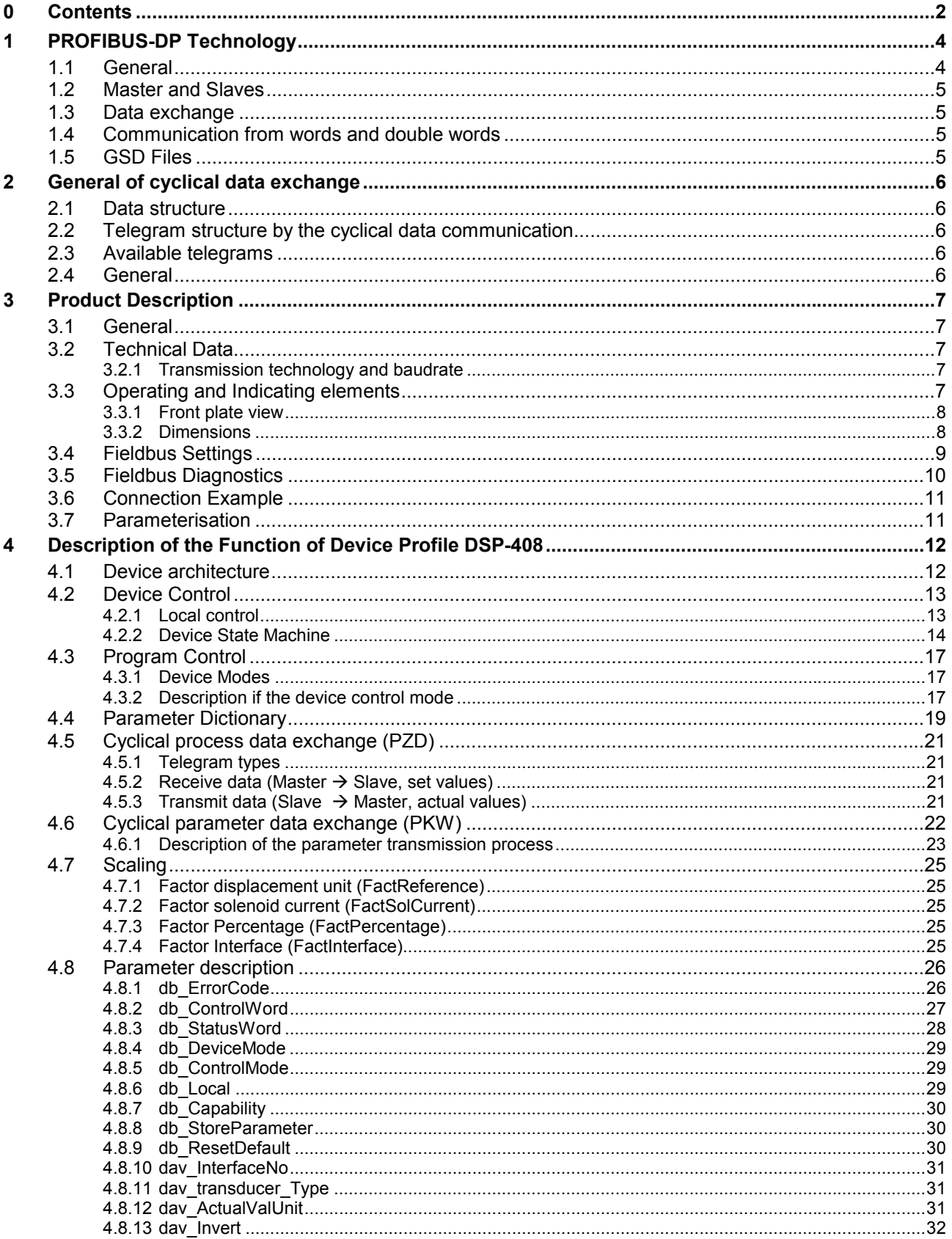

л

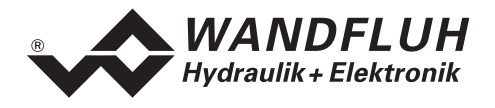

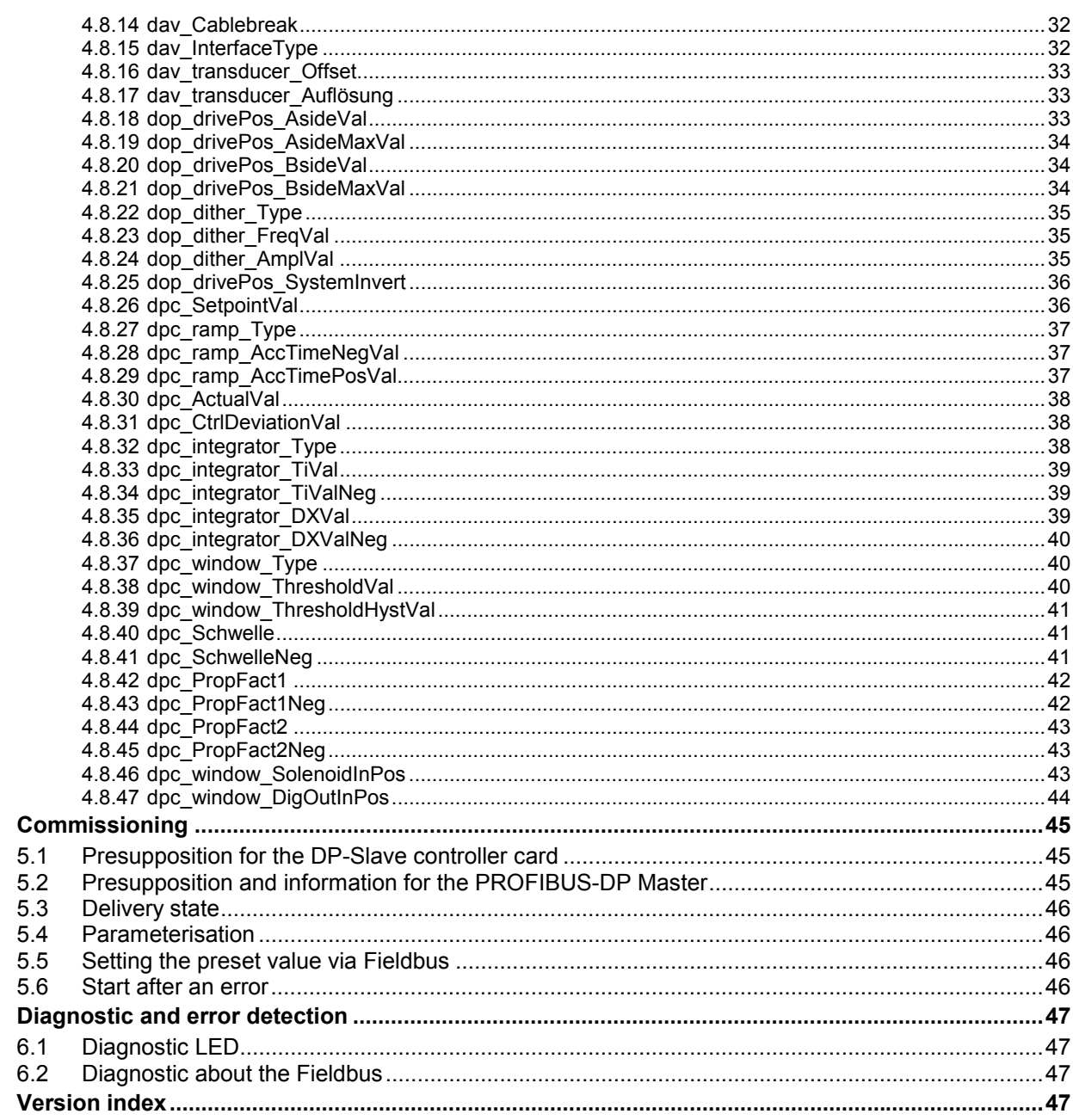

 $\overline{\mathbf{5}}$ 

 $\boldsymbol{6}$ 

 $\overline{7}$ 

<span id="page-3-0"></span>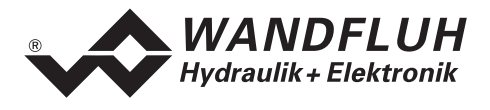

# **1 PROFIBUS-DP Technology**

## **1.1 General**

PROFIBUS-DP is a vendor-independent, open field bus standard for a wide range of applications in manufacturing and process automation. Vendor-independence and openness are ensured by the international standards EN 50170 and EN 50254.

PROFIBUS-DP offers functionally graduated communication protocols (Communication Profiles), WANDFLUH is using for the ED1/SD1 controller cards the communication profile **DP** (**d**ecentralised **p**eriphery).

PROFIBUS-DP is optimised for fast, time critical data exchange on the field layer. The Fieldbus is used for cyclical and not cyclical data exchange between a Master and its slaves.

PROFIBUS-DP can be used for different device profiles. WANDFLUH is using for the ED1/SD1 controller cards the device profile DSP-408 "Device Profile Fluid Power Technology".

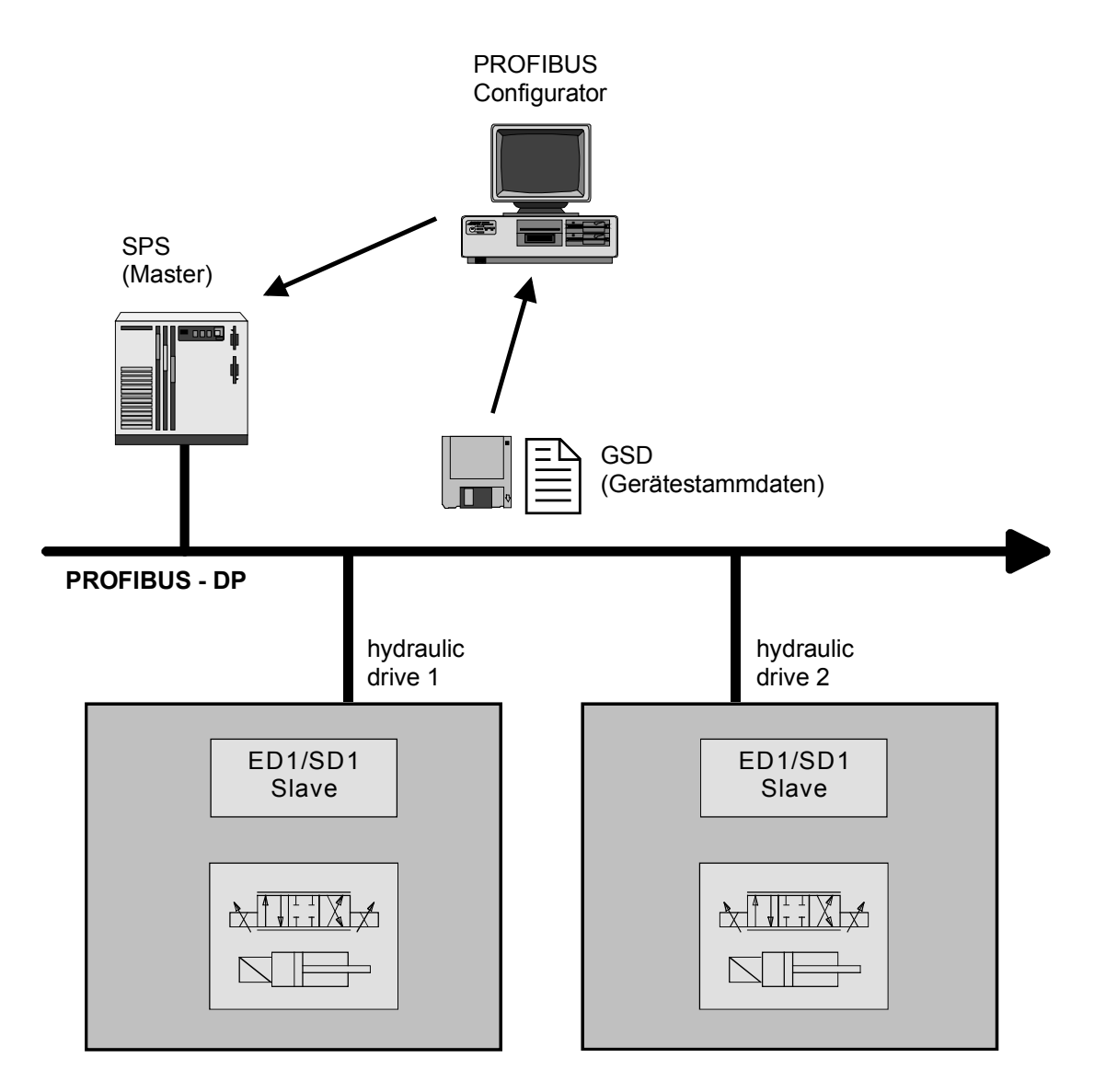

<span id="page-4-0"></span>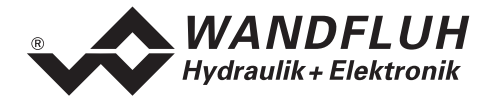

## **1.2 Master and Slaves**

With PROFIBUS-DP, once differs between Master- and Slave-Devices:

#### • **Master (active Fieldbus participants)**

These devices determine the data exchange on the Fieldbus and are named therefore as active Fieldbus participant

• **Slaves (passive Fieldbus participants)** These devices can only receive messages and send data and messages to the Master only on a request.

#### **The WANDFLUH ED1/SD1 controller cards are always slaves. In the further documentation, this slave will be named always DP-Slave controller card.**

## **1.3 Data exchange**

The data exchange is made through the Master - slave procedure, where the drives are always the slaves. This permits a very fast cyclical data exchange.

For the parameterisation, diagnostic and error handling during the current cyclical data exchange, also not cyclical communication functions are used in additional.

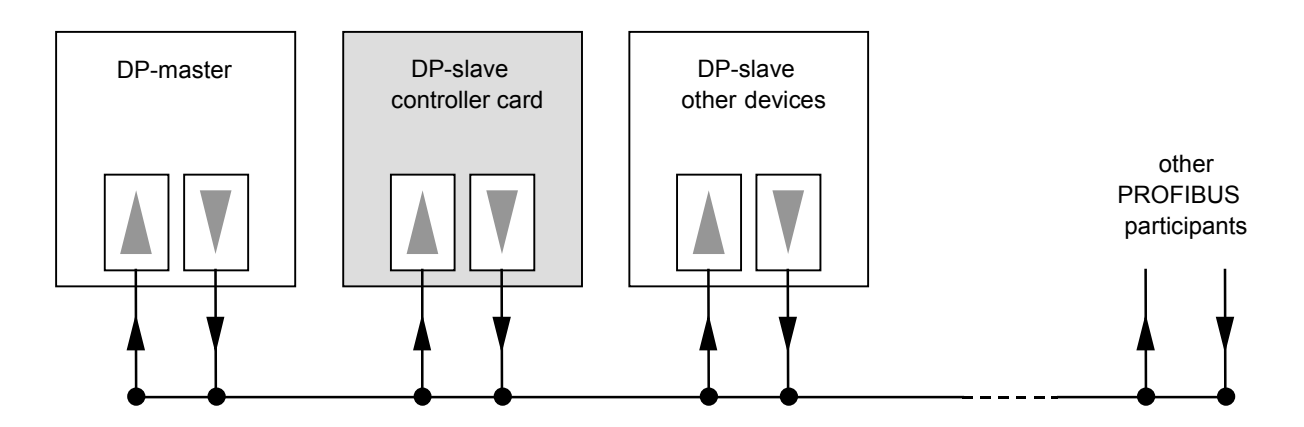

## **1.4 Communication from words and double words**

All used size of words and double words are transmitted in the little endian format. Therefore, the low byte resp. the low word will be transmitted before the high byte resp. the high word (word = 16 bit, double word = 32 bit).

## **1.5 GSD Files**

The characteristic communication features of a PROFIBUS-DP device are defined in the form of an electronic data sheet (Gerätestammdatei, GSD file). WANDFLUH makes available the corresponding GSD – file for the ED1/SD1 controller card.

The GSD files expand the open communication right to the user level. All modern planning tools make it possible to read-in the GSD files during the configuration. As a result, the integration into the PROFIBUS-DP system becomes simple and user friendly.

<span id="page-5-0"></span>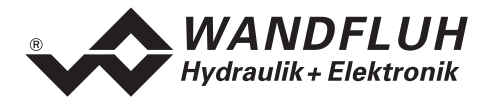

## **2 General of cyclical data exchange**

## **2.1 Data structure**

The data structure by the cyclical data communication is shared into 2 parts, which will be transmitted in each telegram:

- **Parameter data exchange (PKW, parameter channel)** This part of the telegram serves for read and/or write of parameters and for read of error messages.
- **Process data exchange (PZD, process data)** This part contains the control word, preset values resp. additional information and actual values. With the process data, the following data will be transmitted:
	- Control words and preset values (Master => Slave)
	- Status words and actual values (Slave => Master)

During the boot up of the Fieldbus system, the Master determines the used telegram type. The selected telegram type will be send automatically to the DP-Slave controller card via the configuration telegram.

## **2.2 Telegram structure by the cyclical data communication**

The telegrams by the cyclical data communication have the following structure:

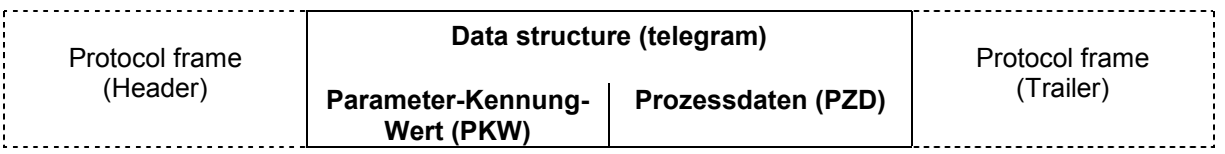

## **2.3 Available telegrams**

For a description about all available telegram types refer to section "[Telegram types"](#page-20-0) page [21.](#page-20-0)

## **2.4 General**

- The selection between the different telegram types with different data length is depending on the performance of the device in the Fieldbus compound.
- For a detailed description about each parameter please refer to section "[Parameter Dictionary"](#page-18-0) page [19.](#page-18-0)

<span id="page-6-0"></span>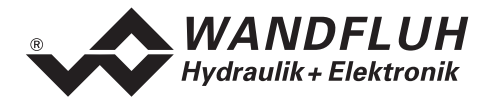

# **3 Product Description**

## **3.1 General**

The present operating instructions represent a PROFIBUS-DP specific extension of the ED1/SD1 controller card operating instructions.

**Remark:** Please read the operating instructions of the ED1/SD1 controller card beforehand.

## **3.2 Technical Data**

The connection to the PROFIBUS-DP is made via the D-SUB connector on the front plate. The pin occupation correspond to the standard.

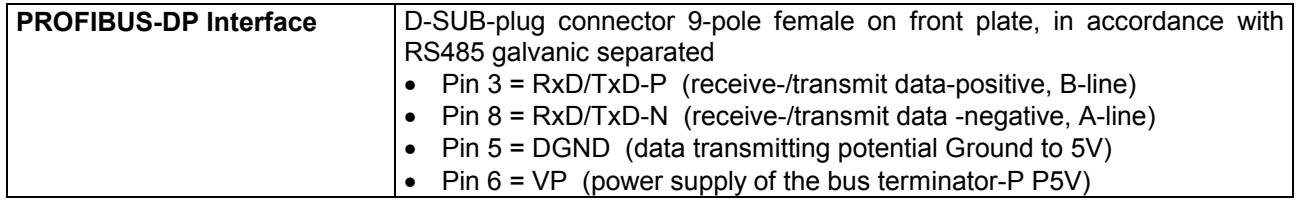

The DP-salve controller card is using the PROFIBUS-DP V0 specifications.

#### **3.2.1 Transmission technology and baudrate**

The DP-Slave controller card detects automatically the adjusted baudrate on the Fieldbus. The following baudrates are possible:

9.6kBaud / 19.2kBaud / 45.45kBaud / 93.75kBaud / 187.5kBaud / 500kBaud / 1.5MBaud / 3.0MBaud / 6.0Mbaud / 12Mbaud

During the setup of the fields system, the Master will set baudrate uniform for all devices on the bus.

## **3.3 Operating and Indicating elements**

The DP-Slave controller card is built in the Eurocard format with a connector strip according to DIN41612, type F48 and is equipped with a front plate in its standard version. The front plate provides a 9-pole plug for an RS 232 interface, through which the configuration and the parameterisation are carried out and through which also some diagnostic functions can be called up via the parameterisation PASO and provides another 9-pole plug for the PROFIBUS-DP interface.

<span id="page-7-0"></span>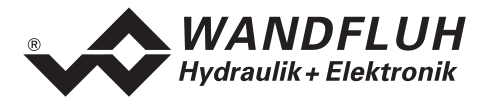

## **3.3.1 Front plate view**

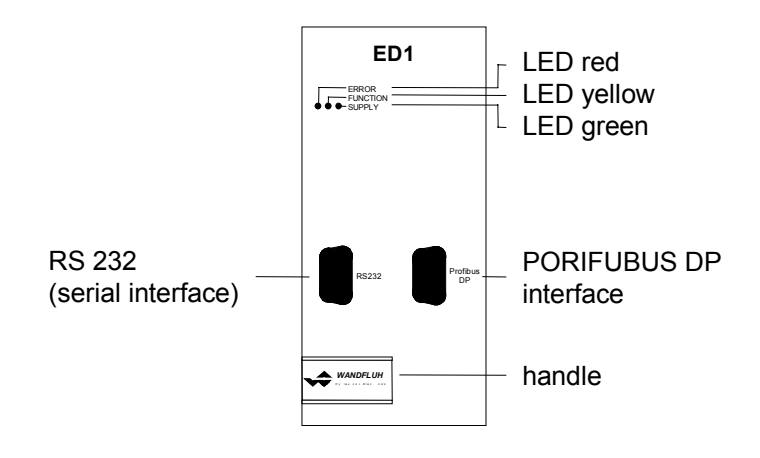

#### **3.3.2 Dimensions**

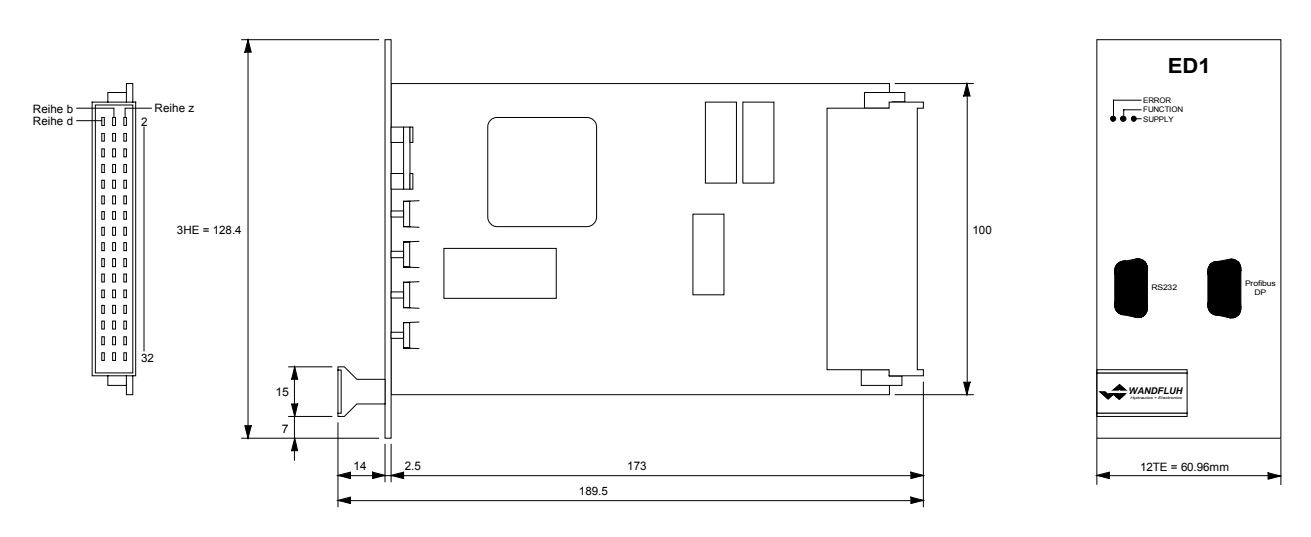

<span id="page-8-0"></span>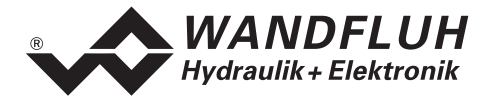

## **3.4 Fieldbus Settings**

The following settings can be made via the parameterisation software PASO:

- Bus Node Adress (write and read)
- Baudrate (read only)
- Telegram type (write and read)

This settings can be made in the menu item "Fieldbus\_Fieldbus-Info".

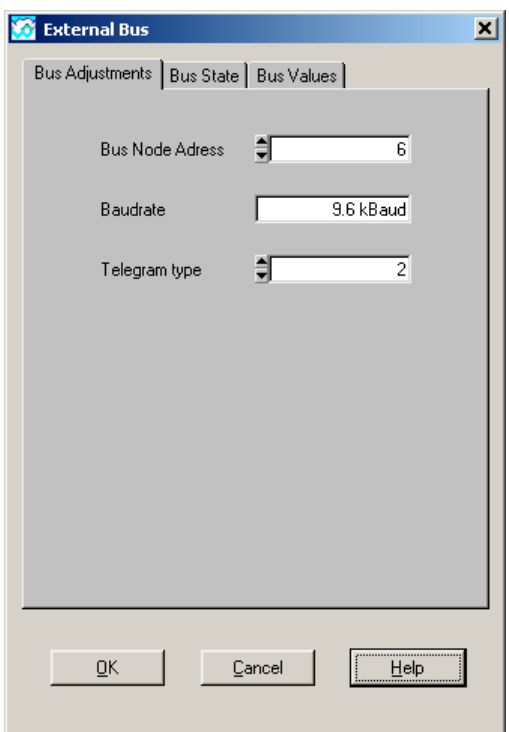

The following parameters can be set resp. will be displayed:

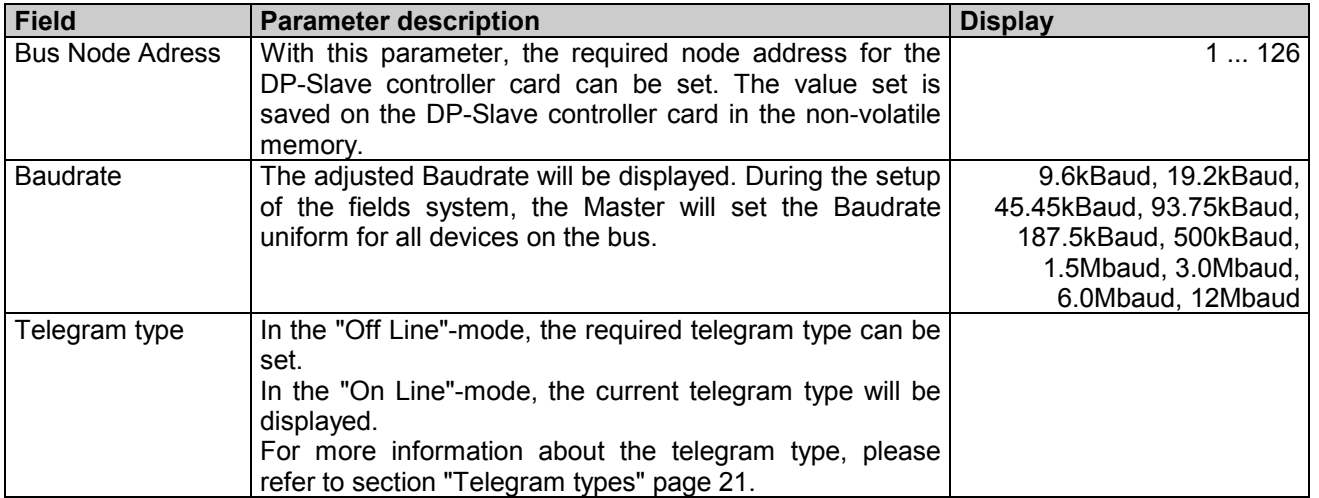

<span id="page-9-0"></span>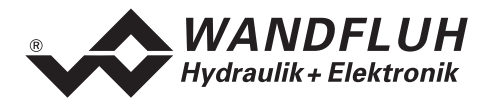

## **3.5 Fieldbus Diagnostics**

A diagnosis of the Fieldbus is possible at any time via the parameterisation software PASO. This takes place through the menu point "Fieldbus-Fieldbus-Info".

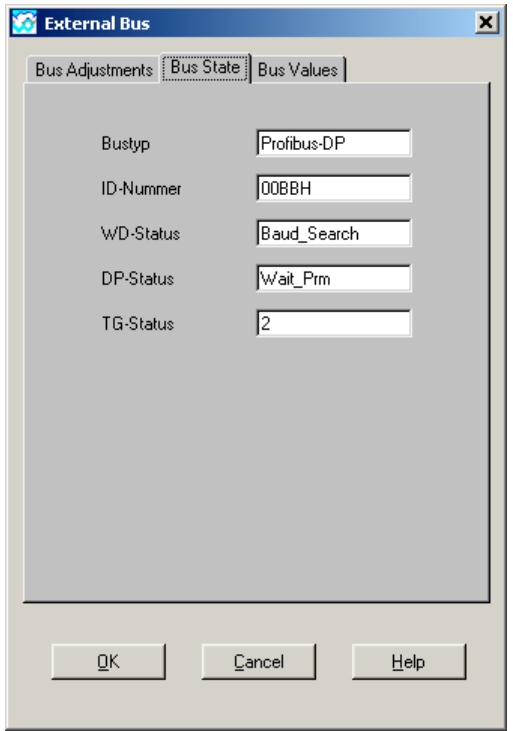

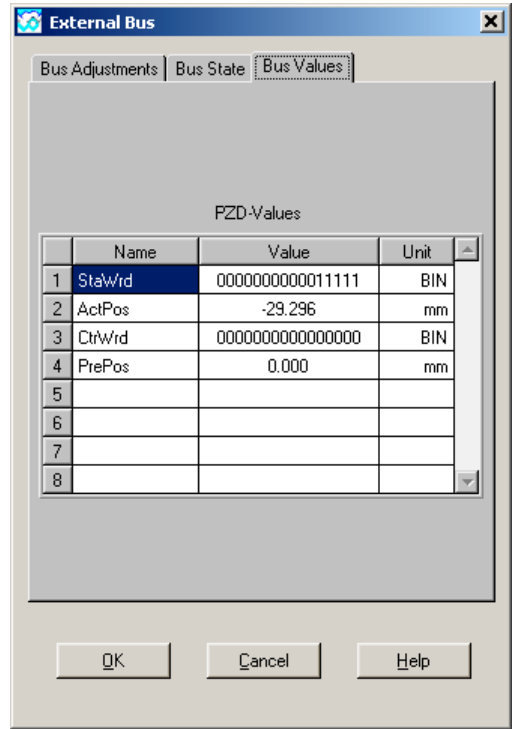

The following bus statuses are displayed:

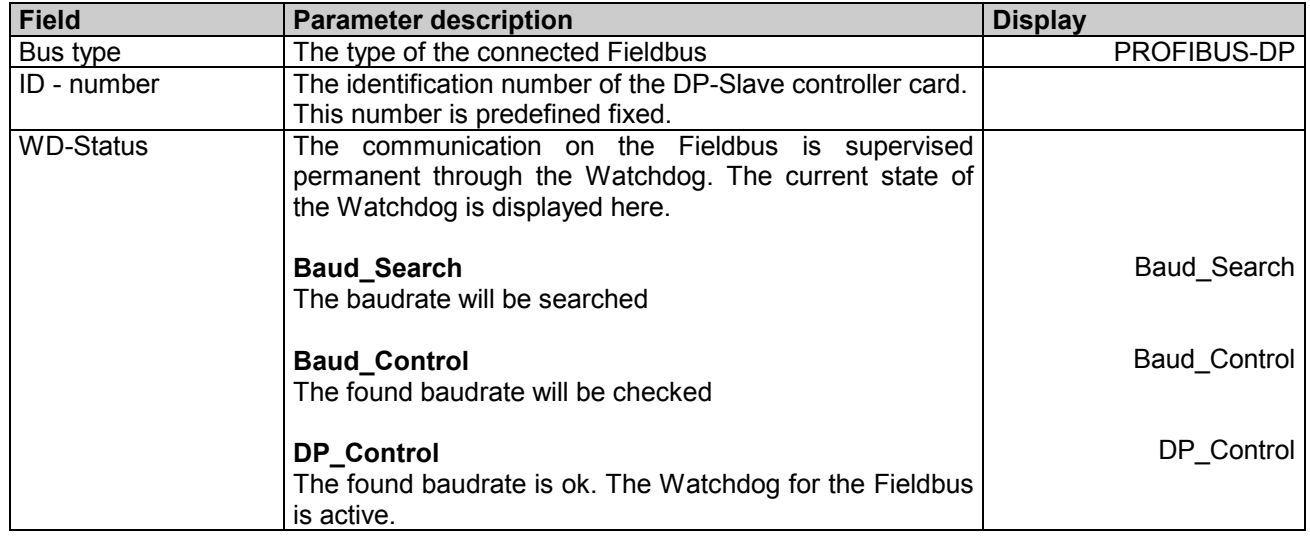

<span id="page-10-0"></span>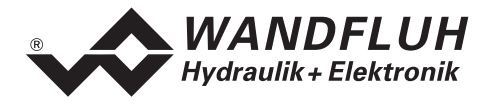

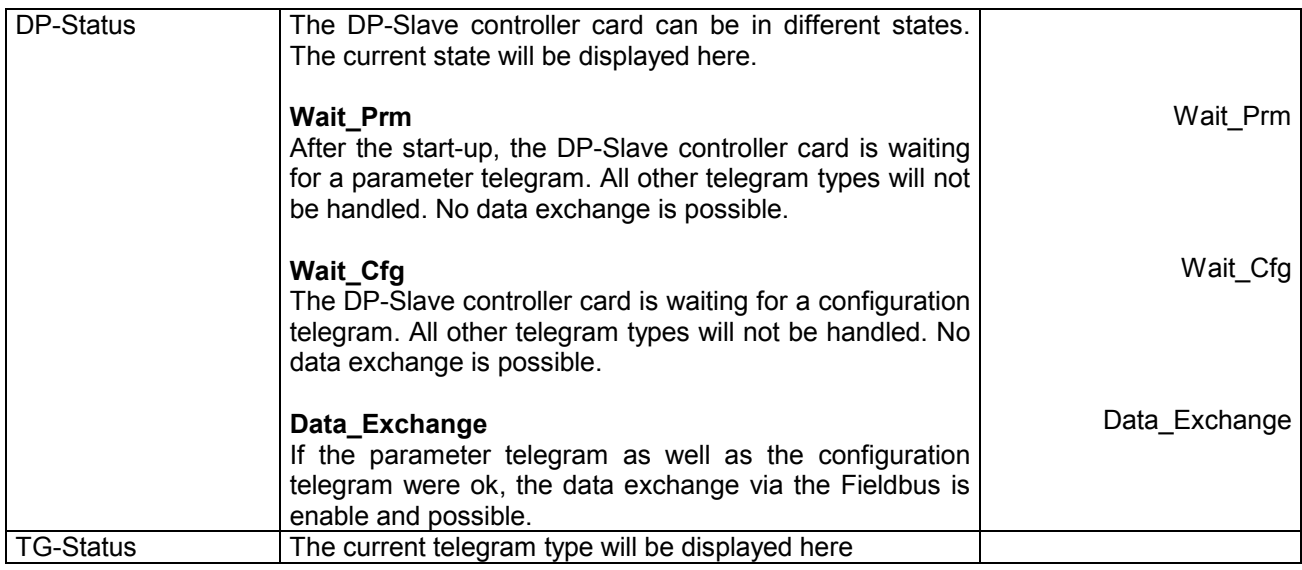

The following bus values are displayed:

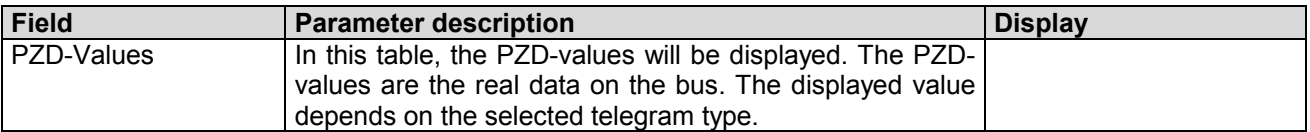

## **3.6 Connection Example**

As a connection example, reference is made to the corresponding operating instructions of the ED1/SD1 controller card.

All relevant digital I/O information is transmitted via the Fieldbus. Therefore no digital inputs should be connected from external. The following signals are an exception:

- DigInp 1 Start
- DigInp 3 Enable control

These signals are used by all means in the local control for the release of the device function (refer to section "[Local control"](#page-12-0) page [13\)](#page-12-0).

## **3.7 Parameterisation**

The DP-Slave controller card can be parameterised either through the PROFIBUS-DP or through the parameterisation software PASO.

<span id="page-11-0"></span>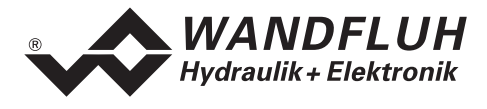

# **4 Description of the Function of Device Profile DSP-408**

The device profile explains the data and their format, which are exchanged between the PROFIBUS-DP Master and the DP-Slave controller card. The device profile is based on the specification of the profile . Fluid Power Technology" as defined by the VDMA (the German Engineering Federation). The device profile has been defined for hydraulic devices, such as: proportional valves, hydrostatic pumps and hydrostatic drives.

## **4.1 Device architecture**

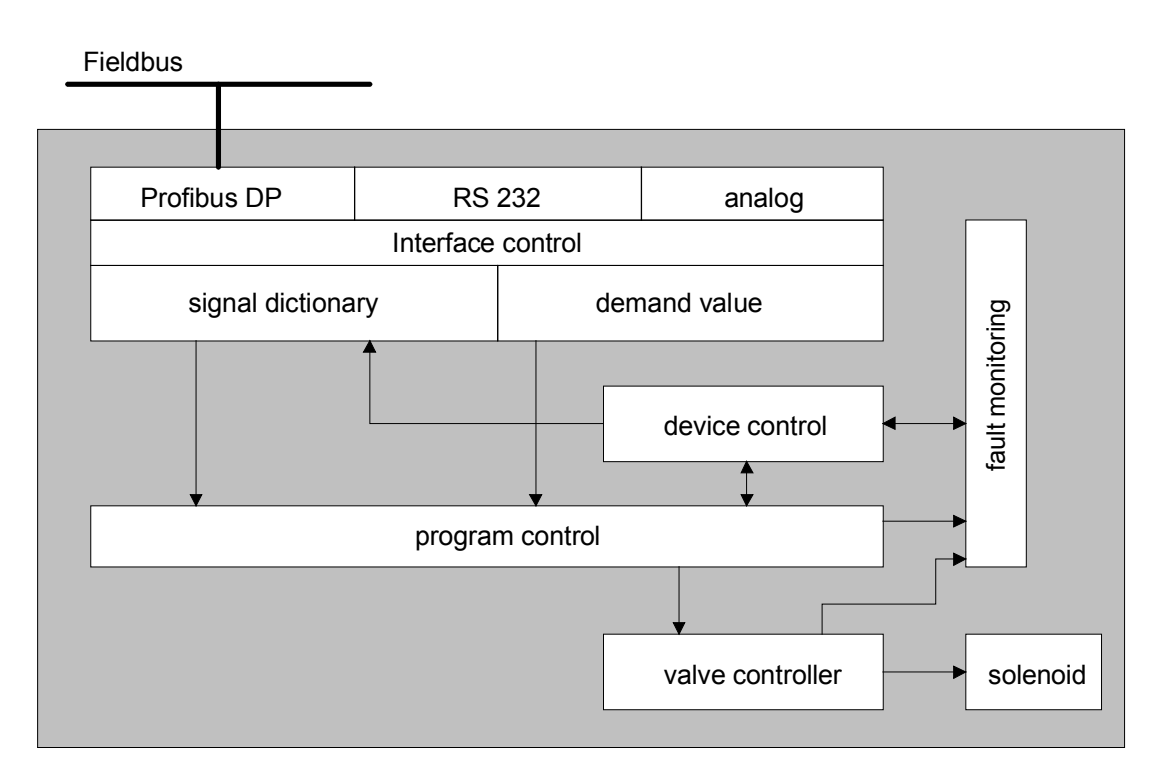

The DP-Slave controller card contains the complete Hardware of the ED1/SD1. This Hardware includes the interface for the Fieldbus and the interface for the parameterisation software PASO. Also included are all digital and analog inputs and outputs as well as 2 solenoid outputs for the cylinder.

The Fieldbus control is made through a higher level Fieldbus Master.

The local control can be made either via digital in- and outputs or via the parameterisation software PASO.

<span id="page-12-0"></span>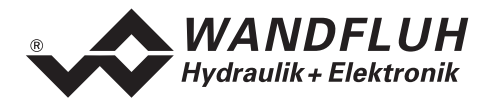

## **4.2 Device Control**

The following picture shows the principle function of the DP-Slave controller card.

#### **4.2.1 Local control**

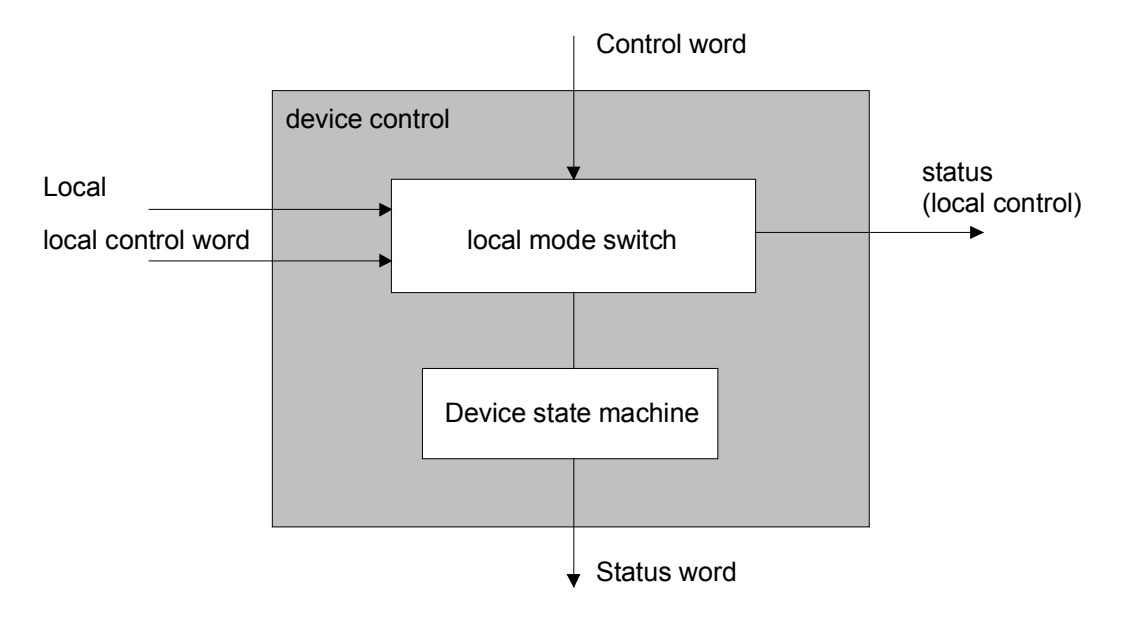

The parameter "Local" indicates the source of the control word acting on the device state machine.

In the local mode, the control commands and the current states will be set resp. displayed either through the inputs/outputs or through the parameterisation software PASO. Except of the parameter "Local", all values coming through the Fieldbus are ignored.

<span id="page-13-0"></span>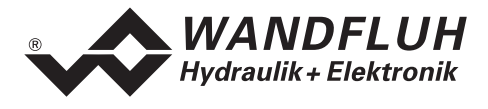

#### **4.2.2 Device State Machine**

In the following, with the help of a status diagram it is described, how the start-up of the PROFIBUS-DP-slave DSV takes place and which statuses are reached when and how.

The following table describes the possible states and what is done in these states:

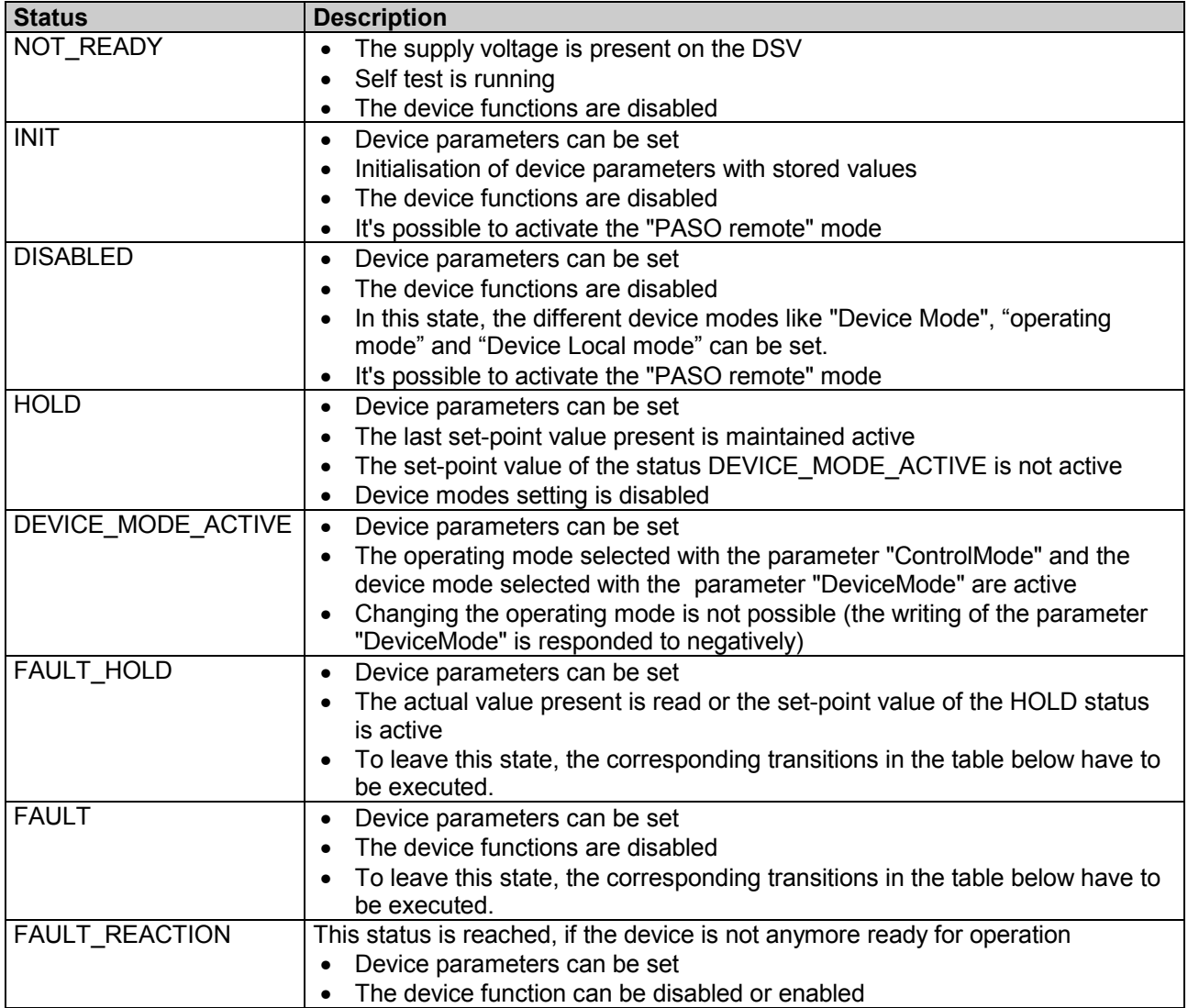

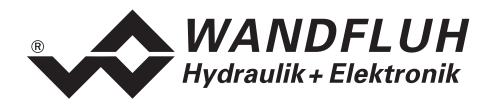

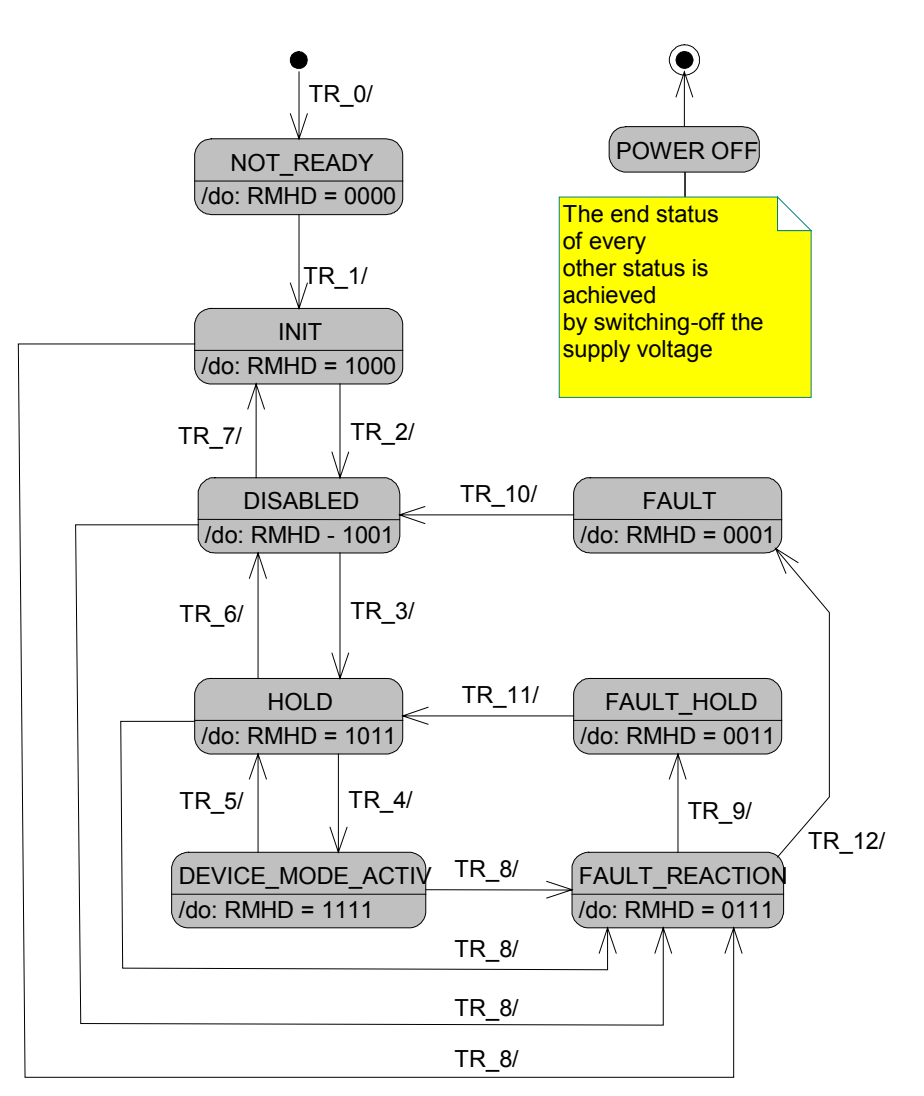

RMHD = R: Status word "Ready" (bit 3)

- M: Status word "Device mode active enable" (bit 2)
- H: Status word "Hold enable" (bit 1)
- D: Status word "Disable" (bit 0)

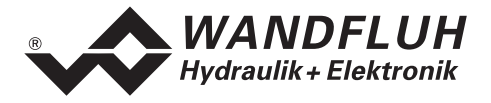

The following table describes the transitions from one status to the next one:

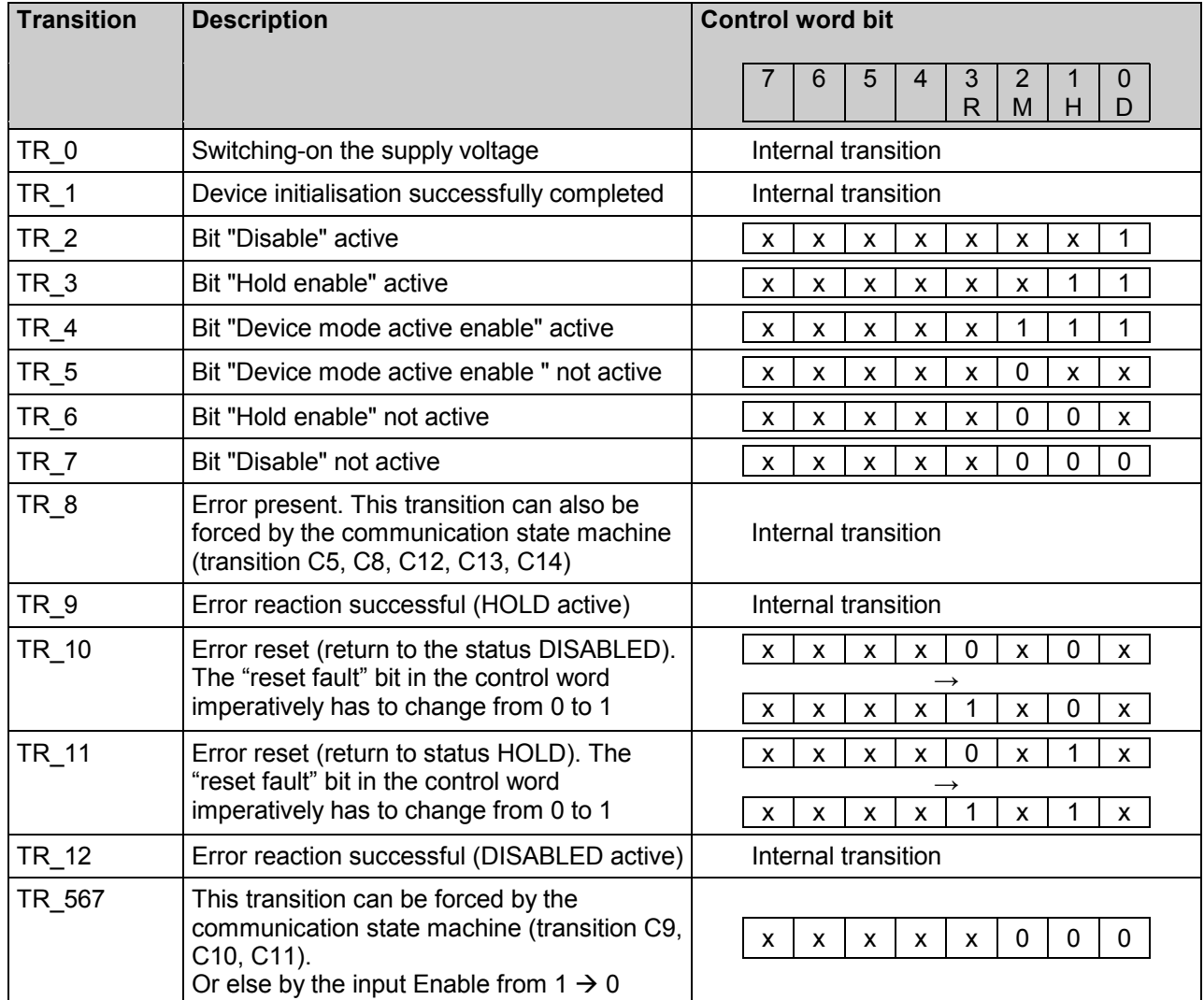

RMHD = R: Control word "Reset fault" (bit 3)

M: Control word "Device mode active enable" (bit 2)

H: Control word "Hold enable" (bit 1)

D: Control word "Disable" (bit 0)

<span id="page-16-0"></span>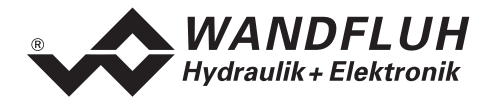

## **4.3 Program Control**

#### **4.3.1 Device Modes**

The DP-Slave controller card can be set through the parameter "db\_ControlMode" in the following device control modes:

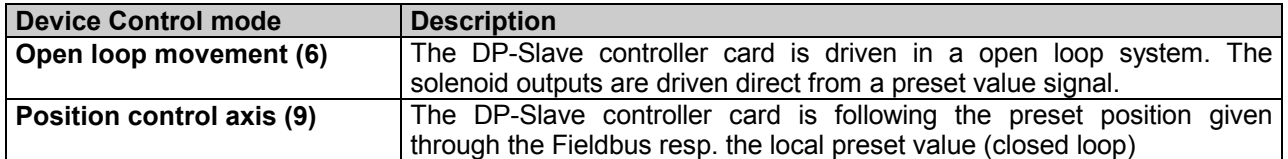

A detailed description of the different device control modes will follow in the section "Description if the device control mode" page 17.

The DP-Slave controller card can be set through the parameter "db\_DeviceMode" in the following device modes:

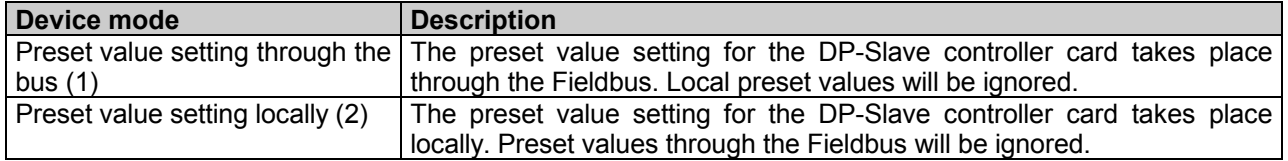

The device mode "Preset value setting through bus (1)" can only be selected if the parameter "Local" is set to "Device control bus (2)".

If the parameter "Local" will be set to "Device control local (1)", the parameter device mode will be changed automatically to "Preset value setting locally (2)".

#### **4.3.2 Description if the device control mode**

#### **Open loop movement**

The following description is only valid the ED1/SD1 card "Position controller PLUS".

The solenoid outputs of the DP-Slave controller card are driven direct from a preset value signal via analog inputs or via Fieldbus. In this mode, the DP-Slave controller card is working as a normal amplifier in a open loop system. A solenoid current corresponding to the preset value signal is output:

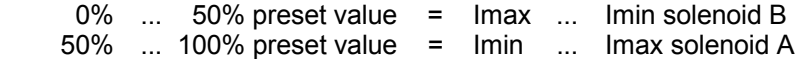

**In this device control mode, the position of the cylinder is not controlled, the DP-Slave controller card is working in an open loop system.**

#### **Position control axis**

The following description is only valid the ED1/SD1 card "Position controller PLUS".

The preset position is given either via an analog input or through the Fieldbus from the Master. Also the fixed preset values can be used locally via the PASO.

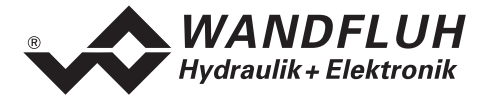

As soon as the start signal is active (DigInp1 in the local mode, automatically in the Fieldbus mode), the axis will move to the desired position. The limitation of the speed (settable with a parameter) will not be exceeded.

In this device control mode, the position of the cylinder is controlled, the DP-salve controller card is working in a closed loop system. The control response can be adjusted via the controller parameter.

A detailed description of the possibilities in this device control mode you will find in the corresponding operating instructions of the ED1/SD1 controller card

<span id="page-18-0"></span>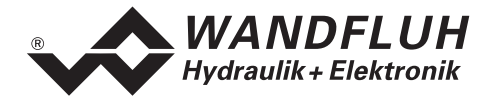

## **4.4 Parameter Dictionary**

In the following table, all parameters which can be write (w) or read (r) through the PROFIBUS-DP are listed.

All parameters with an entry in the column "PZD-number" can be transmitted as process data (PZD) or as parameter data (PKW). All other parameters can only be transmitted as parameter data (PKW).

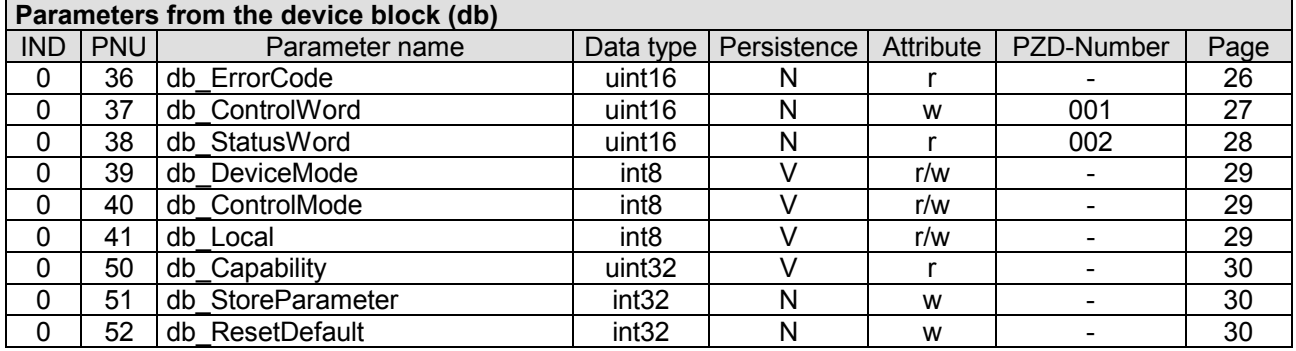

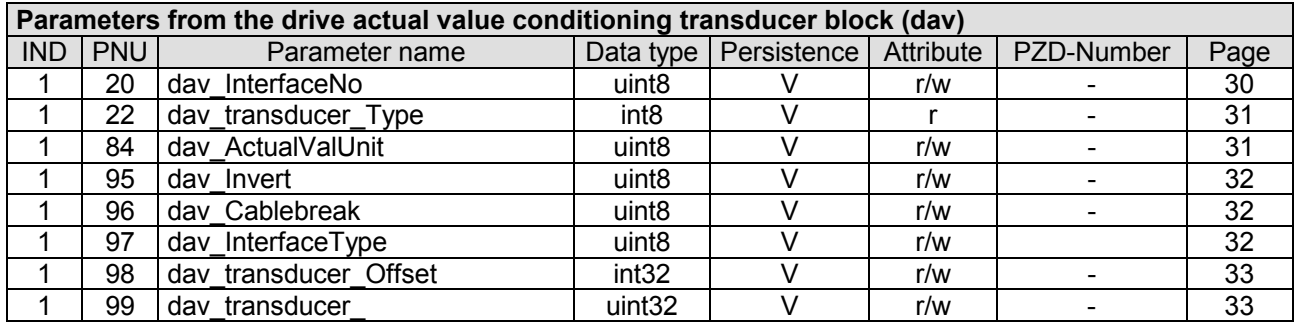

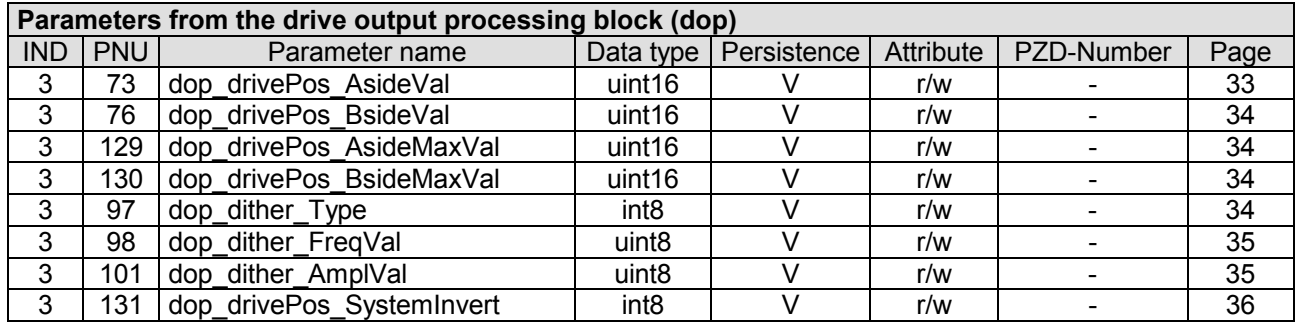

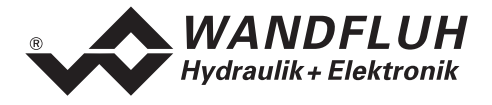

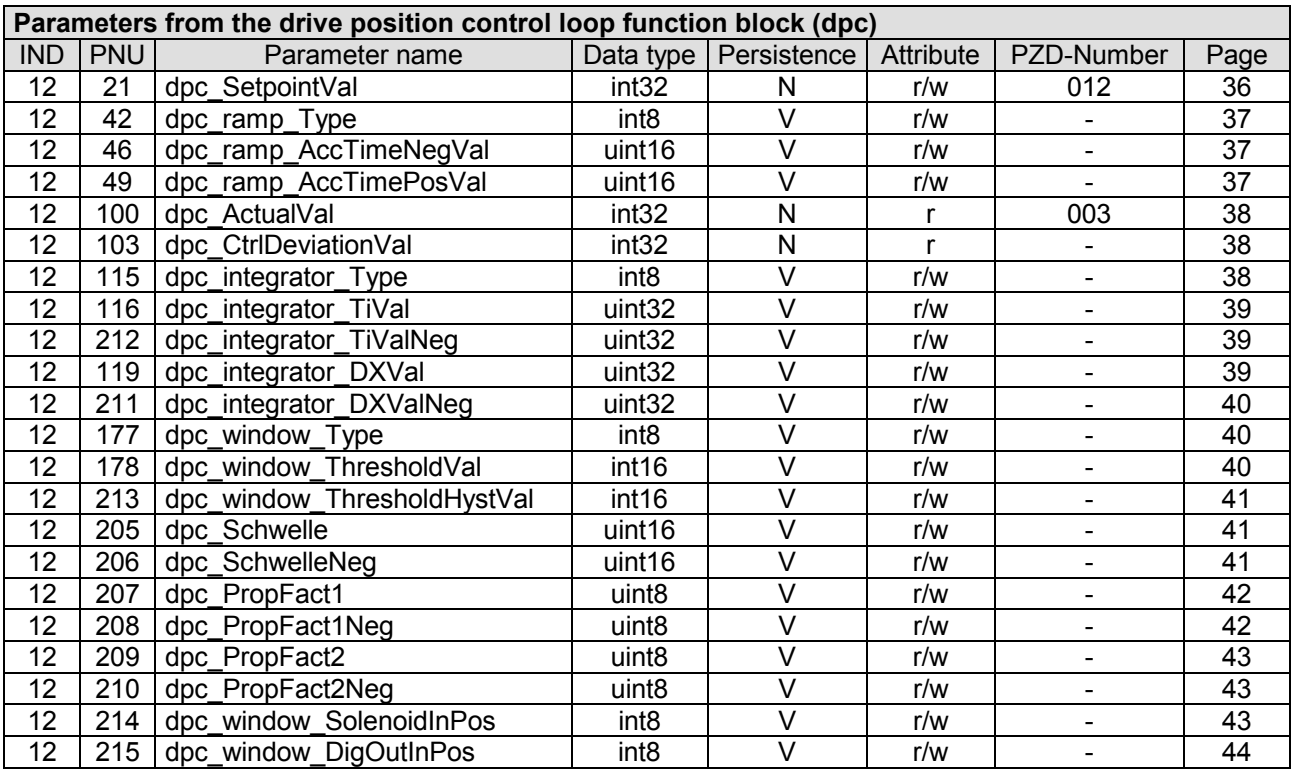

Persistence: V = Volatile: Value will be lost at power down

N = Non volatile: Value is persistent and is saved within buffered EERPOM inside the device after an explicit store command

Attribute:

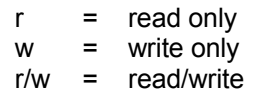

<span id="page-20-0"></span>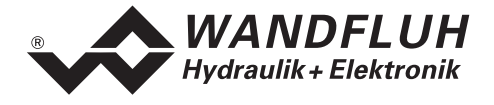

## **4.5 Cyclical process data exchange (PZD)**

The data exchange is made with consistence about the whole length of the input- and output data. The transmission correspond to the little endian format (refer to section "[Data exchange"](#page-4-0) page [5\)](#page-4-0).

#### **4.5.1 Telegram types**

The following telegram types are available on the DP-Slave controller card. They are shared into:

- Data exchange **with** parameter channel with 4 words for parameters and 3 words for data exchange => telegram type 1
- Data exchange **without** parameter channel with 3 words for data exchange  $\blacksquare$

#### **Standard telegram 1**

The telegram type 1 is defined by the "PROFIBUS Profile Fluid Power Technology" (standard telegram 1) and is used for the ED1/SD1 card type "Position controller PLUS".

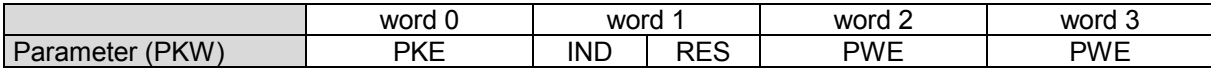

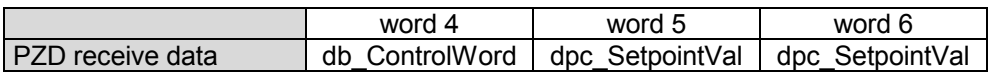

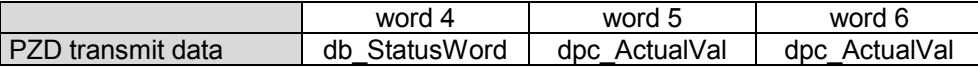

#### **Standard telegram 2**

The telegram type 2 is defined by the "PROFIBUS Profile Fluid Power Technology" (standard telegram 2) and is used for the ED1/SD1 card type "Position controller PLUS".

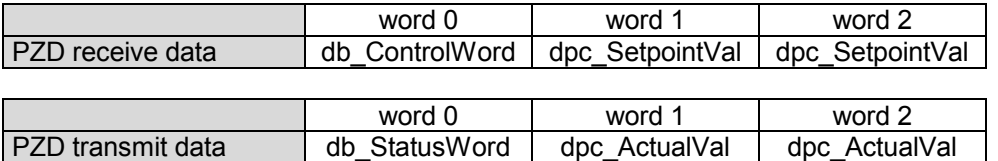

#### **4.5.2** Receive data (Master → Slave, set values)

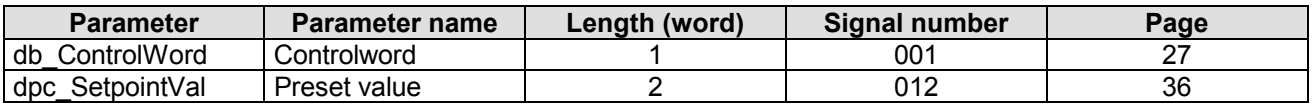

#### **4.5.3** Transmit data (Slave → Master, actual values)

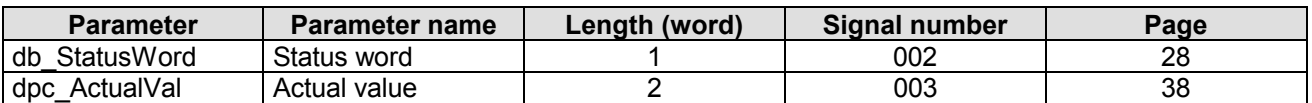

<span id="page-21-0"></span>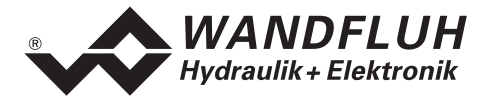

## **4.6 Cyclical parameter data exchange (PKW)**

The parameter data exchange is made via the PKW (parameter channel). With the PKW, parameter can be written (Master  $\rightarrow$  Slave) or read (Slave  $\rightarrow$  Master) through the Fieldbus. Exactly one parameter can be written resp. read in one telegram.

The below table shows the structure of the PKW:

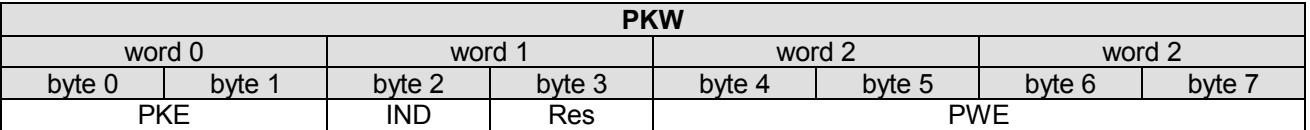

PKE: parameter signature value

IND: block number

Res: reserved

PWE: parameter value

The instructions and responses are coded in the parameter signature word PKE:

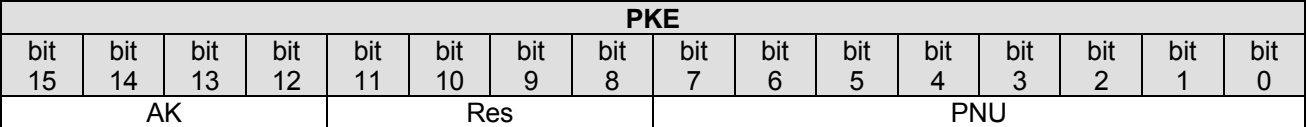

AK: instruction / response signature

Res: reserved

PNU: parameter number

The below table shows the possible instruction / response signatures:

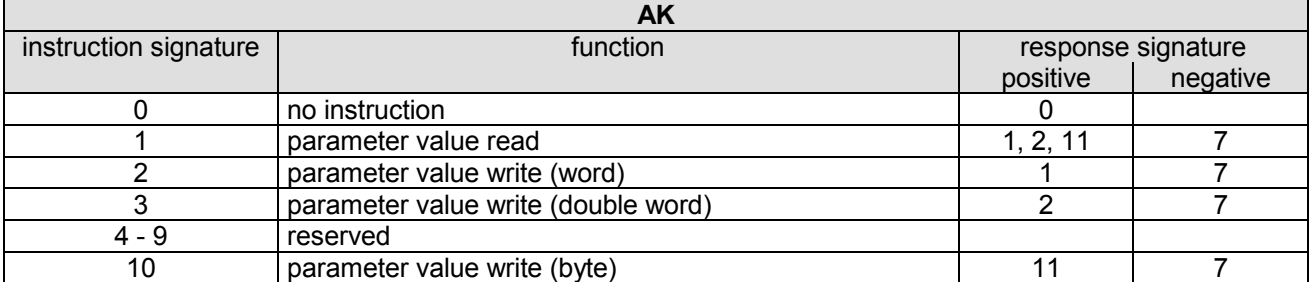

In case an instruction can not be processed, the slave responses with a negative response signature (negative = error code), in normal case with a positive response signature.

The parameter value is located to the PWE in the following bytes::

- with parameter length 'word' (instruction signature  $= 2$ ): byte 6 and byte 7
- with parameter length 'double word' (instruction signature = 3): byte 4, byte 5, byte 6 and byte 7
- with parameter length 'byte' (instruction signature  $= 10$ ) byte 7

<span id="page-22-0"></span>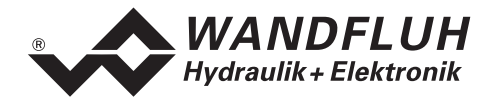

In case the slave responses with an error (response signature = 7), an error message will be located in byte 6 and byte 7 of the PWE. The below table shows the possible error codes:

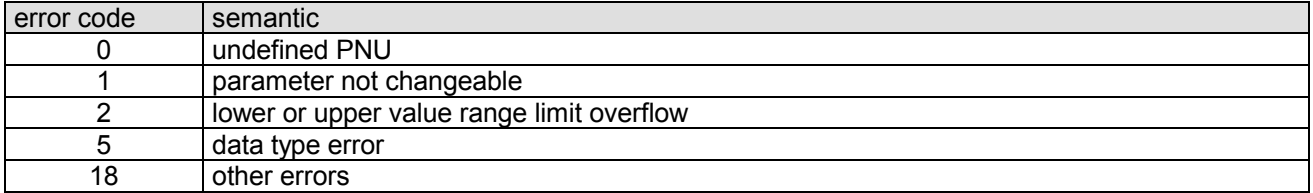

The below table shows the connection between the data type and parameter length:

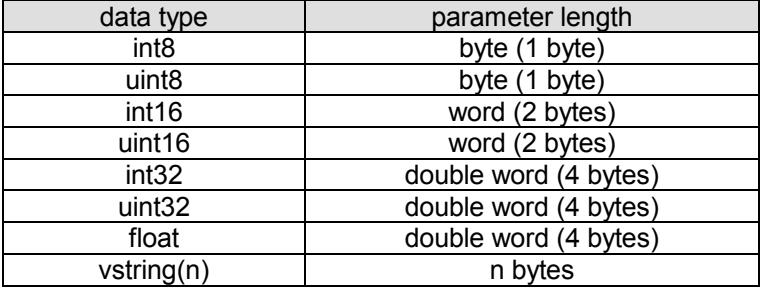

#### **4.6.1 Description of the parameter transmission process**

On each request from the Master, the slave will send a response.

Master PKW PZD Slave

Example 1:

The parameter ["dop\\_drivePos\\_AsideVal"](#page-32-0) should be written with the value 450mA.

- data type = uint16  $\rightarrow$  parameter length = word  $\rightarrow$  AK = 2h
- parameter number =  $73 \rightarrow \text{PNU} = 49h$
- block number =  $3 \rightarrow \text{IND} = 03h$
- value =  $450 \rightarrow PWE = 00h 00h 01h c2h$

Instruction signature (Master  $\rightarrow$  Slave):

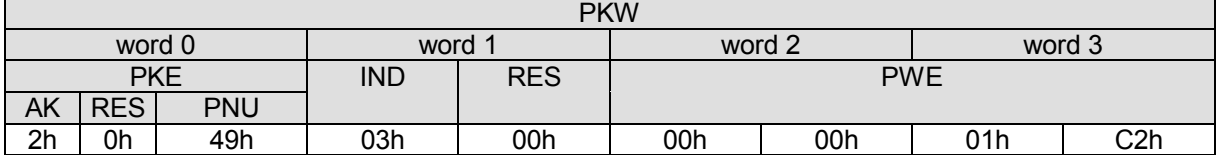

Response signature (Slave  $\rightarrow$  Master):

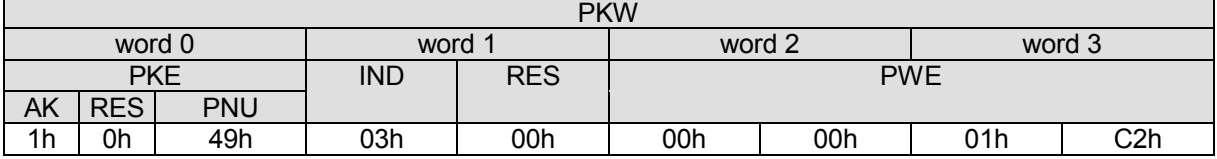

• AK = 1h  $\rightarrow$  1 = positive response signature for a parameter length = word

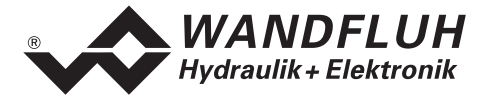

Example 2:

The parameter ["dop\\_dither\\_AmplVal"](#page-34-0) should be read.

- data type = uint8  $\rightarrow$  parameter length = byte  $\rightarrow$  AK = 1h
- parameter number =  $98 \rightarrow \text{PNU} = 62$ h
- block number =  $3 \rightarrow \text{IND} = 03\text{h}$

Instruction signature (Master  $\rightarrow$  Slave):

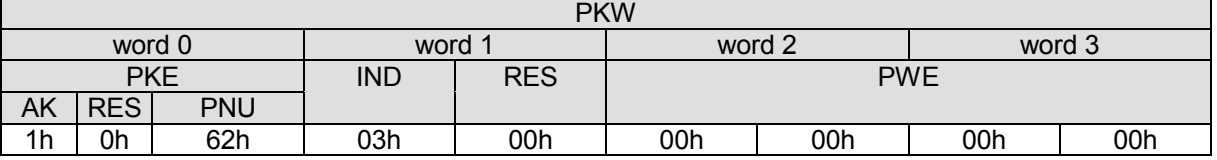

Response signature (Slave  $\rightarrow$  Master):

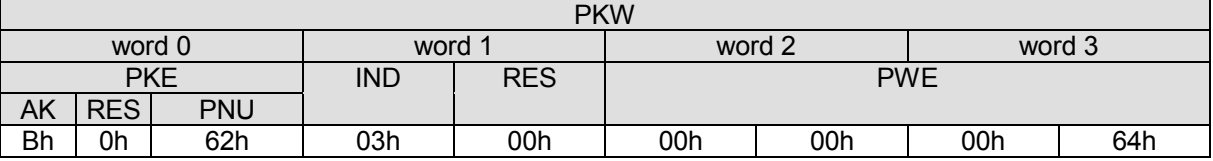

• AK = Bh  $\rightarrow$  11 = positive response signature for a parameter length = byte

• PWE = 00h 00h 00h 64h  $\rightarrow$  100 = value of the parameter

<span id="page-24-0"></span>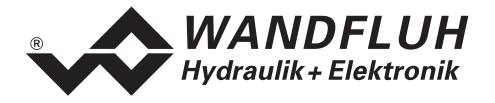

## **4.7 Scaling**

Parameter with an unit (e.g. mm, V, mA, etc.) will be converted on the DP-Slave controller card. Therefore, the adjustment step is not 1 for these parameters. The step correspond to a certain factor.

Because this factor is a floating point value, there can be a rounding error

Example:

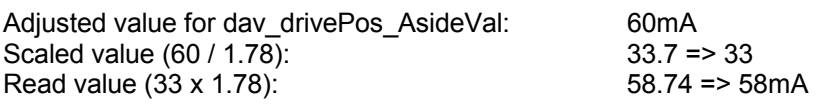

#### **4.7.1 Factor displacement unit (FactReference)**

All parameters with a displacement unit (mm, Deg, Inch) have to be scaled by the factor "FactReference".

This factor will be calculated as follows:

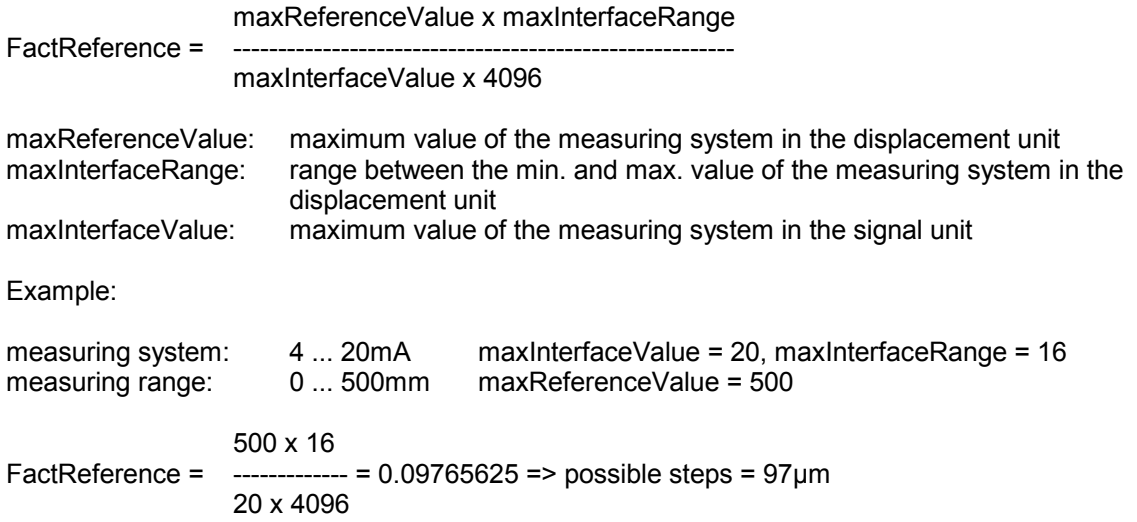

#### **4.7.2 Factor solenoid current (FactSolCurrent)**

All parameters for the solenoid current (mA) have to be scaled by the factor "FactSolCurrent".

This factor is a fixed value from 1.78.

#### **4.7.3 Factor Percentage (FactPercentage)**

All parameters with the unit % have to be scaled by the factor "FactPercentage".

This factor is a fixed value from 97.65625.

#### **4.7.4 Factor Interface (FactInterface)**

All parameters with the unit V have to be scaled by the factor "FactInterface".

This factor is a fixed value from 0.009765625.

<span id="page-25-0"></span>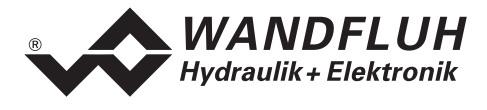

## **4.8 Parameter description**

In the following section, all parameters, which can be adjusted via PKW (refer to section "[Cyclical parameter](#page-21-0) [data exchange \(PKW\)"](#page-21-0) page [22\)](#page-21-0) will be descripted.

#### **Note: A detailed description about the function of each parameter you will find in the corresponding operating instructions of the ED1/SD1 controller card**

#### **4.8.1 db\_ErrorCode**

#### **Parameter description**

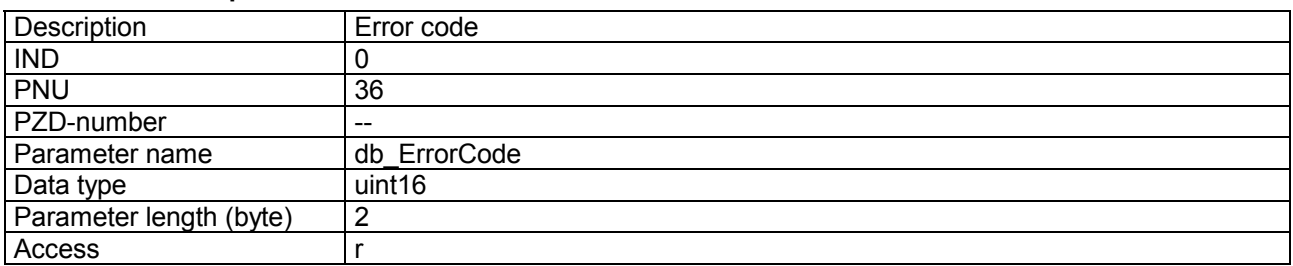

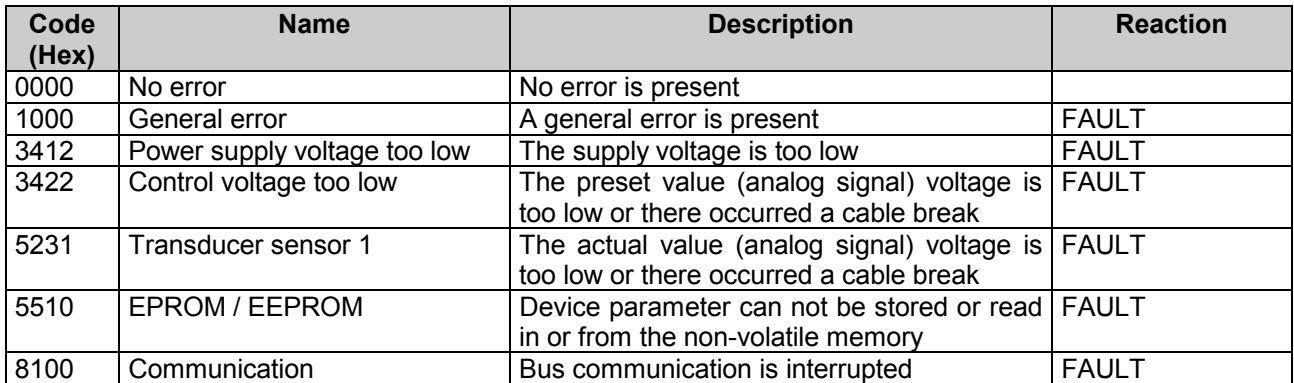

<span id="page-26-0"></span>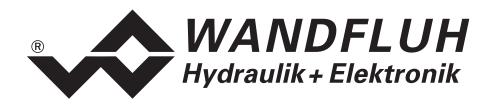

#### **4.8.2 db\_ControlWord**

#### **Parameter description**

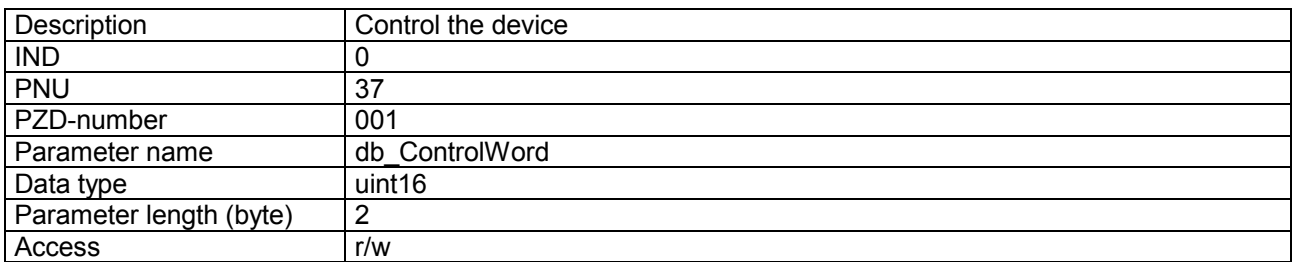

#### **Value description**

The control word is bit coded, i.e., each individual bit has a certain control function. The table below lists the individual functions with the bit belonging to it.

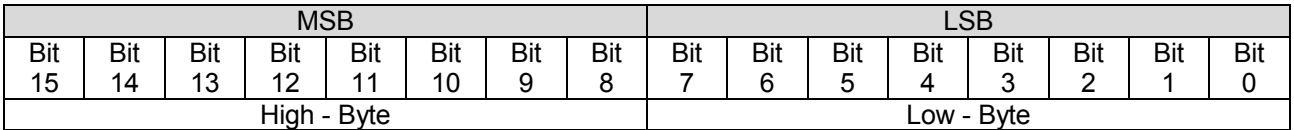

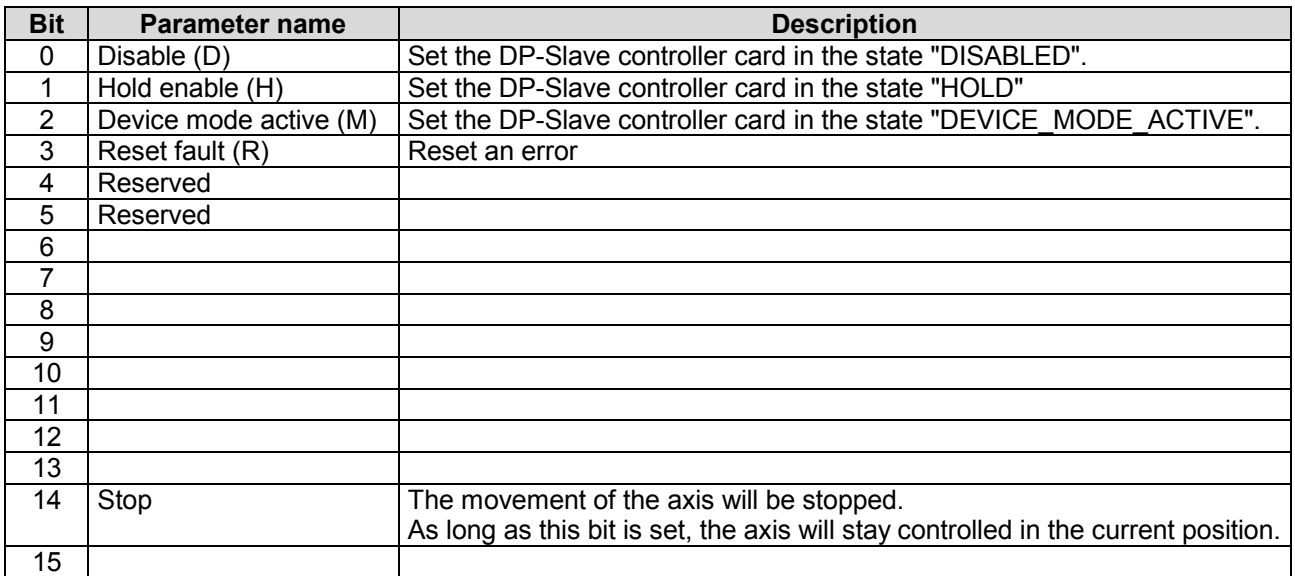

<span id="page-27-0"></span>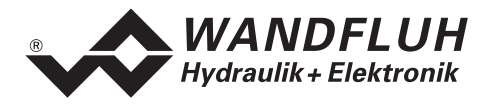

#### **4.8.3 db\_StatusWord**

#### **Parameter description**

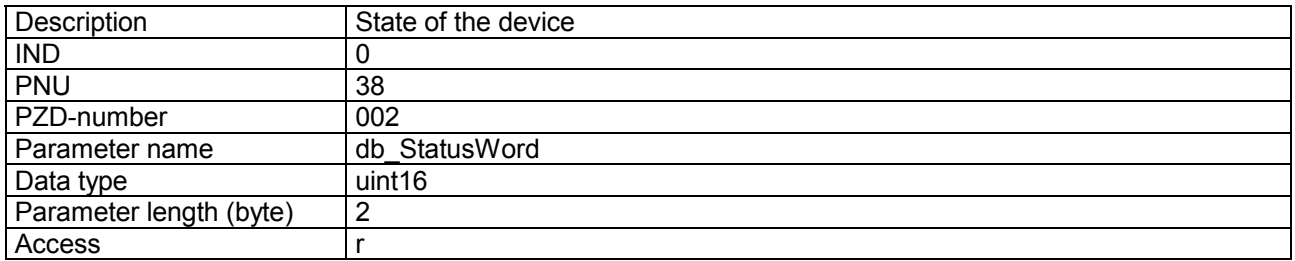

#### **Value description**

The status word is bit coded, i.e., each individual bit has a certain control function. The table below lists the individual functions with the bit belonging to it.

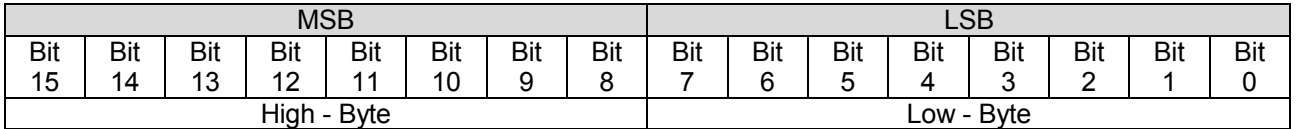

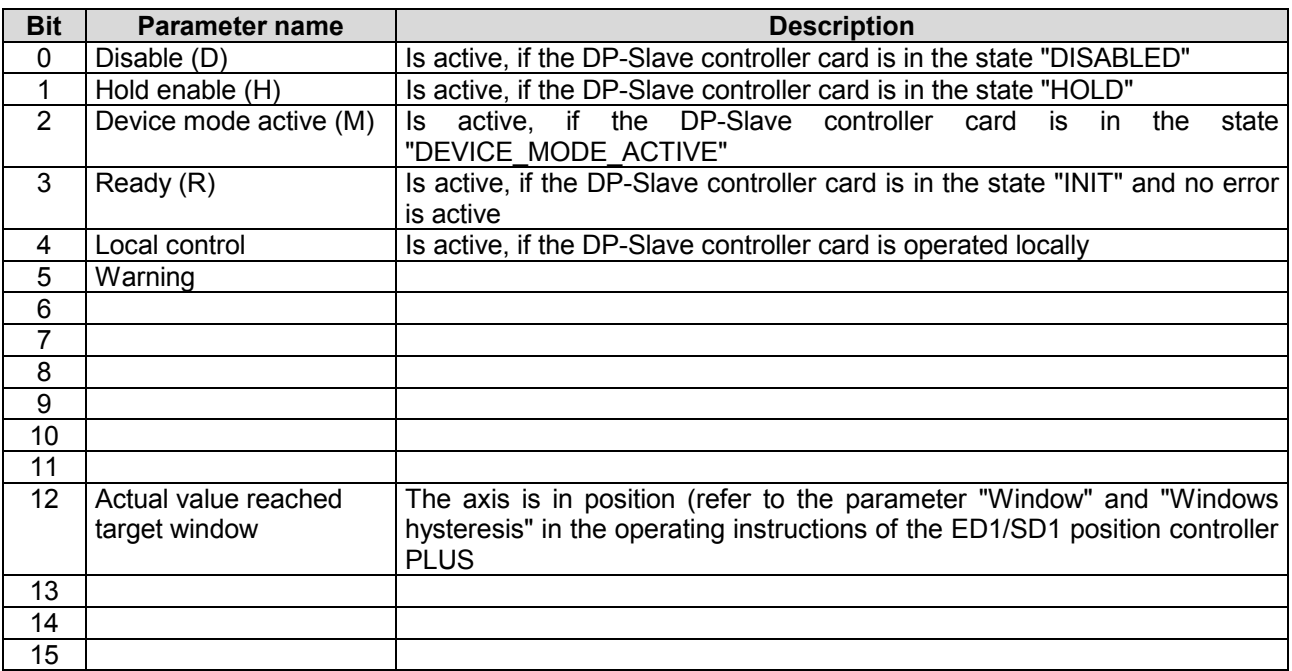

<span id="page-28-0"></span>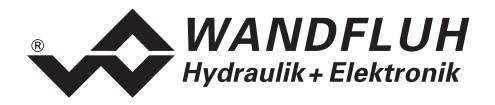

#### **4.8.4 db\_DeviceMode**

#### **Parameter description**

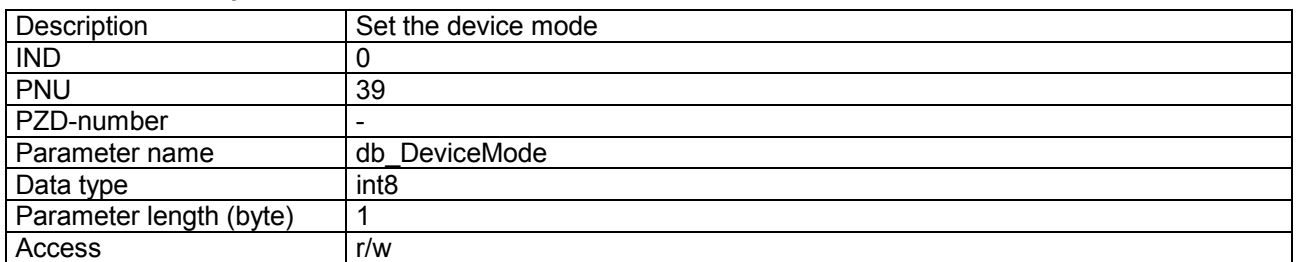

#### **Value description**

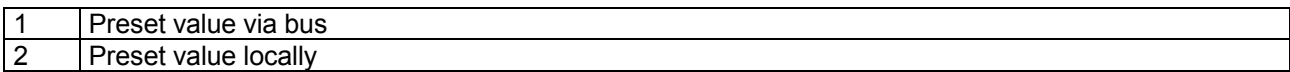

#### **4.8.5 db\_ControlMode**

#### **Parameter description**

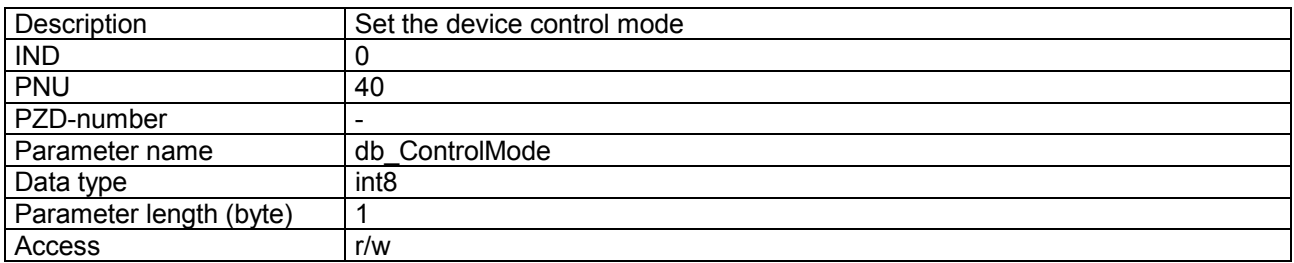

## **Value description**

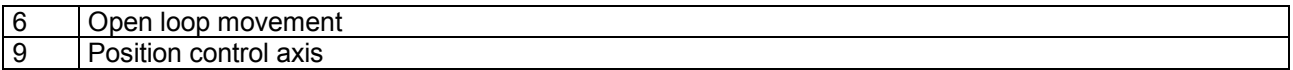

#### **4.8.6 db\_Local**

#### **Parameter description**

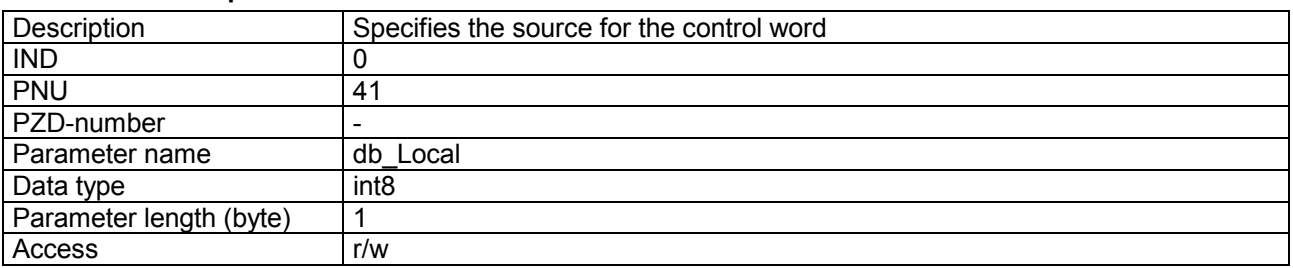

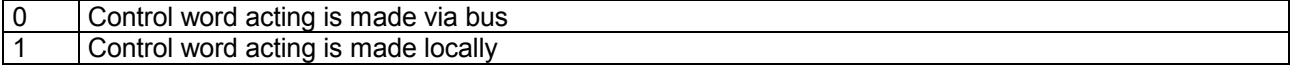

<span id="page-29-0"></span>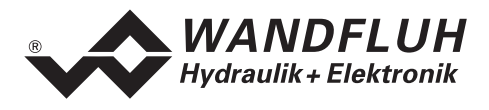

#### **4.8.7 db\_Capability**

#### **Parameter description**

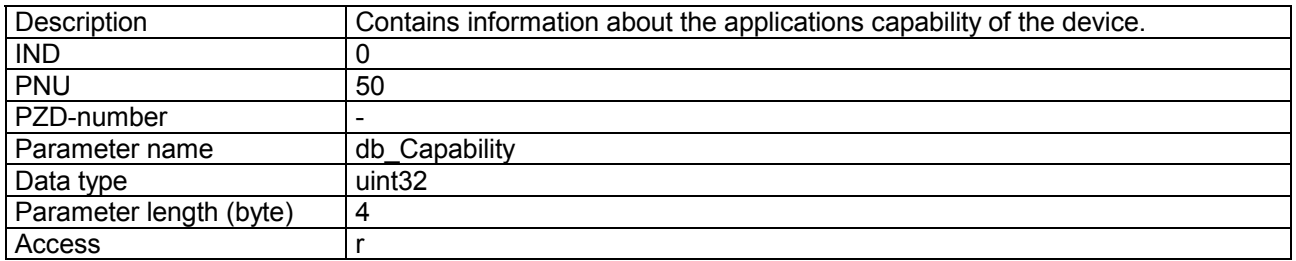

#### **Value description**

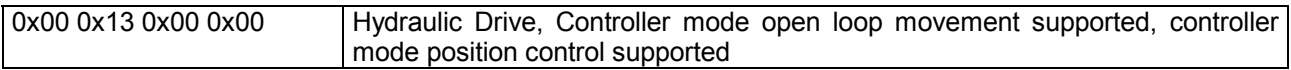

#### **4.8.8 db\_StoreParameter**

#### **Parameter description**

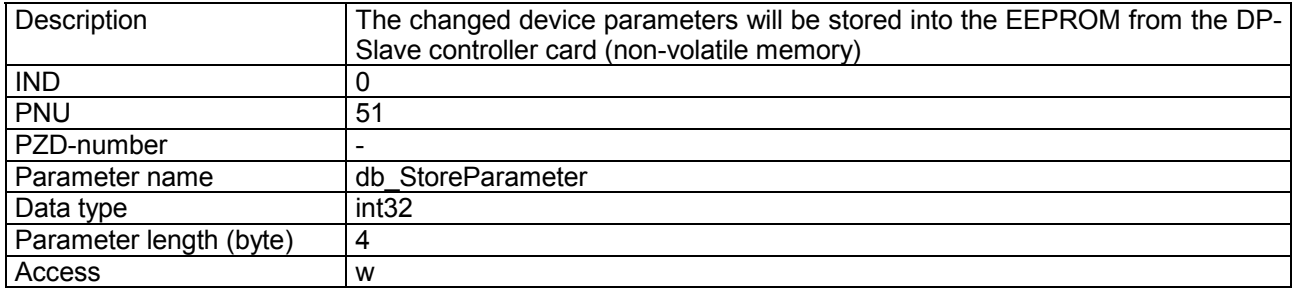

#### **Value description**

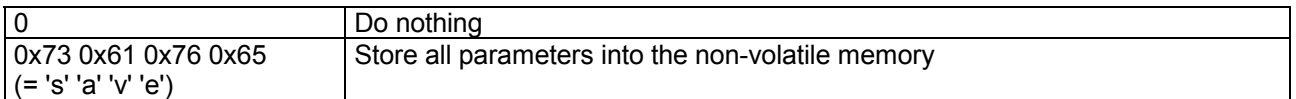

#### **4.8.9 db\_ResetDefault**

## **Parameter description**

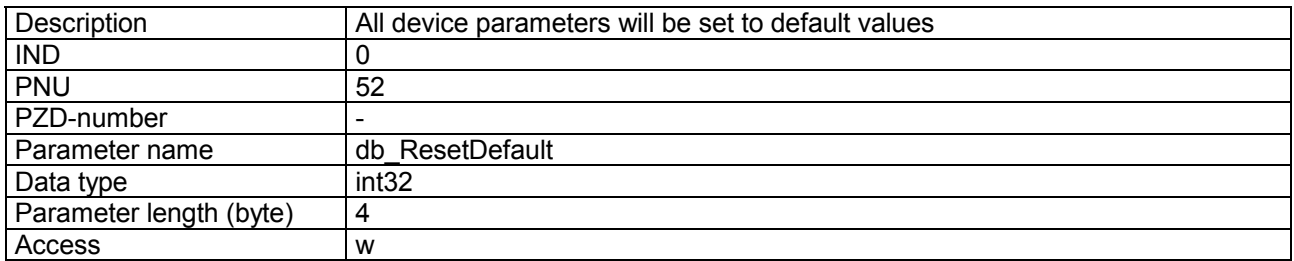

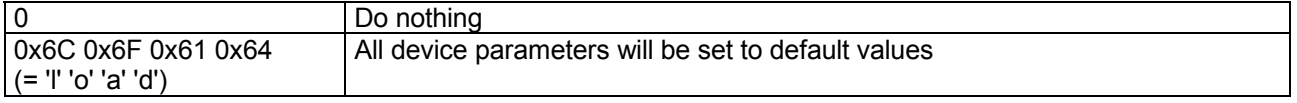

<span id="page-30-0"></span>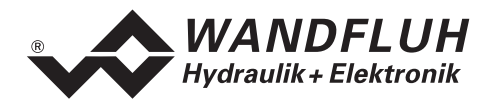

#### **4.8.10 dav\_InterfaceNo**

#### **Parameter description**

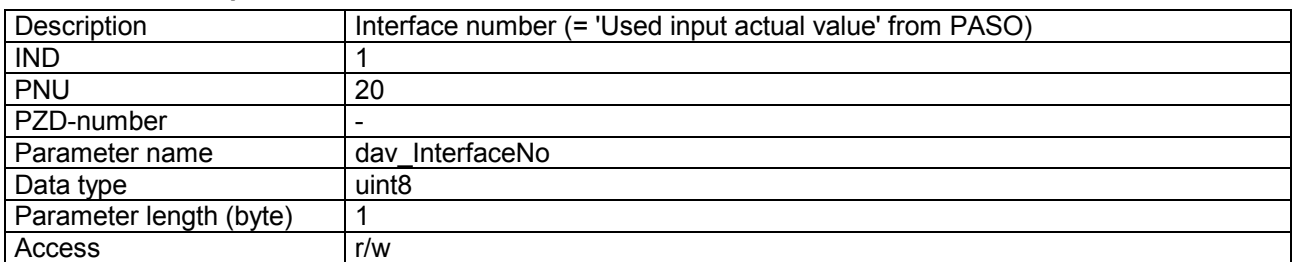

#### **Value description**

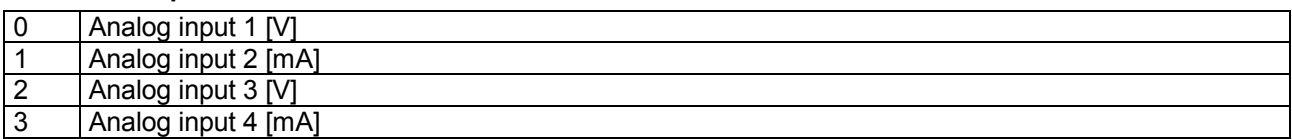

#### **4.8.11 dav\_transducer\_Type**

#### **Parameter description**

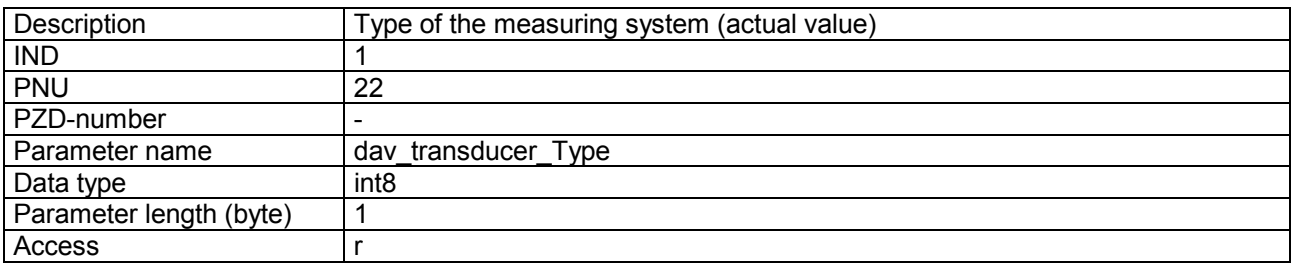

#### **Value description**

67 Position Transducer Analog

## **4.8.12 dav\_ActualValUnit**

#### **Parameter description**

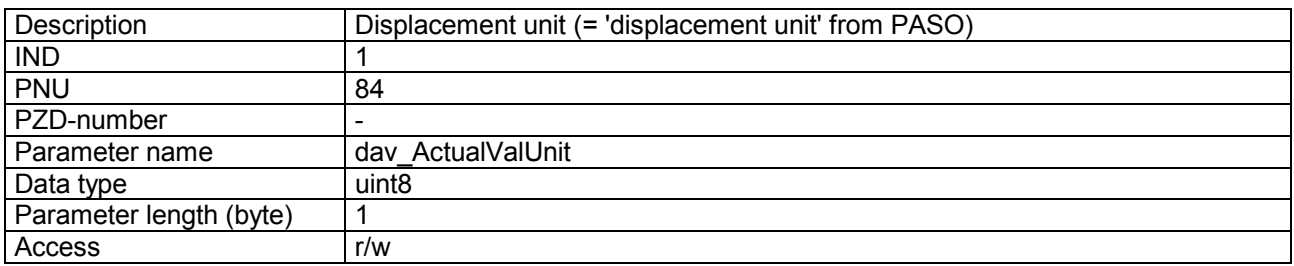

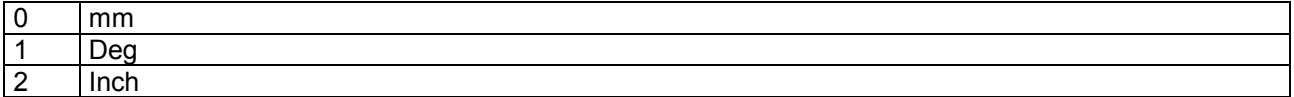

<span id="page-31-0"></span>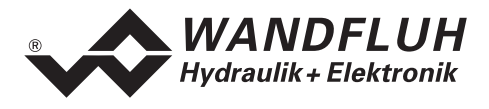

#### **4.8.13 dav\_Invert**

#### **Parameter description**

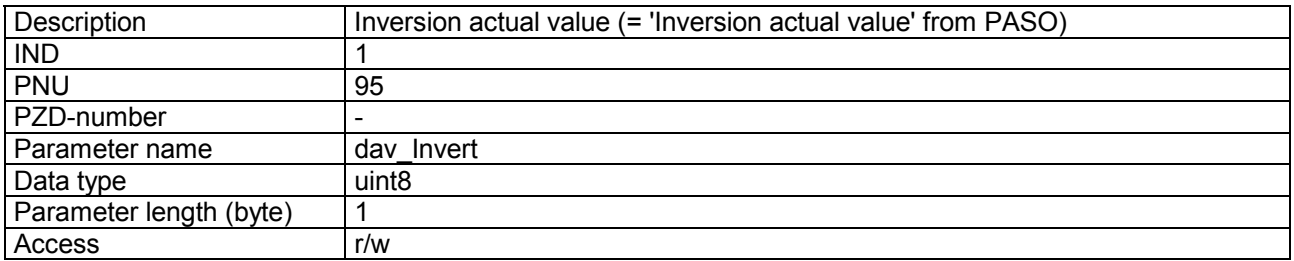

#### **Value description**

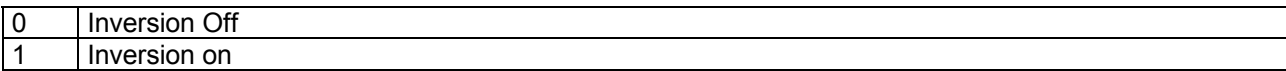

#### **4.8.14 dav\_Cablebreak**

#### **Parameter description**

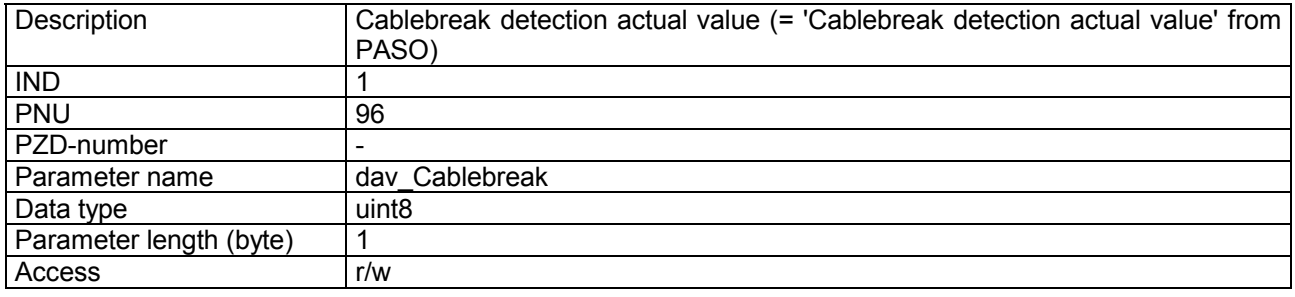

#### **Value description**

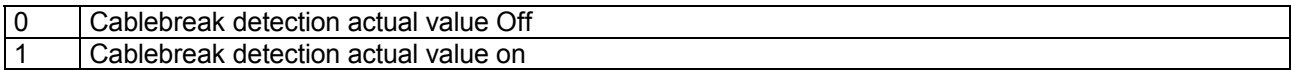

## **4.8.15 dav\_InterfaceType**

#### **Parameter description**

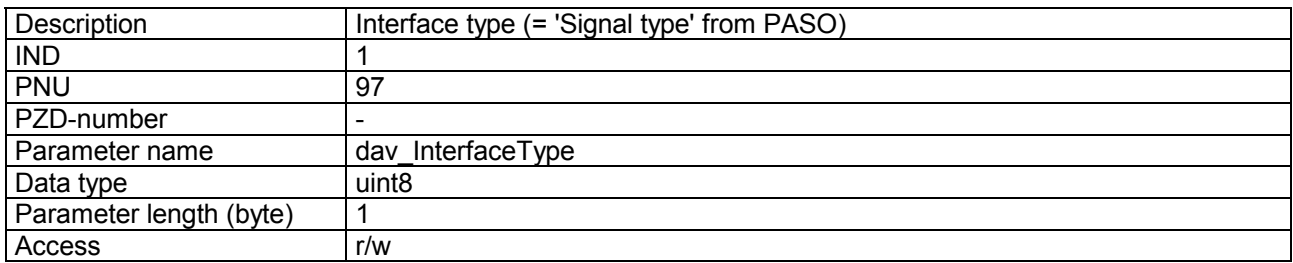

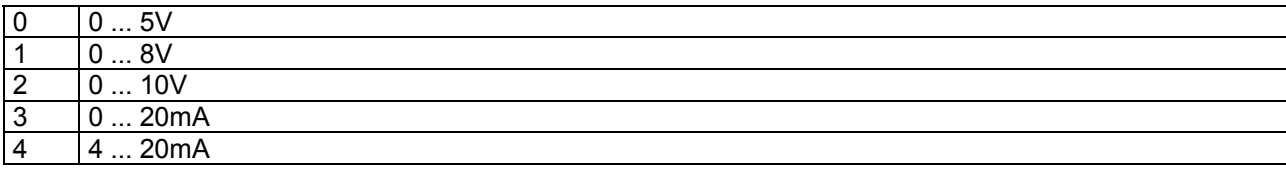

<span id="page-32-0"></span>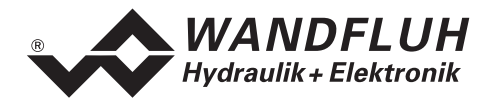

#### **4.8.16 dav\_transducer\_Offset**

#### **Parameter description**

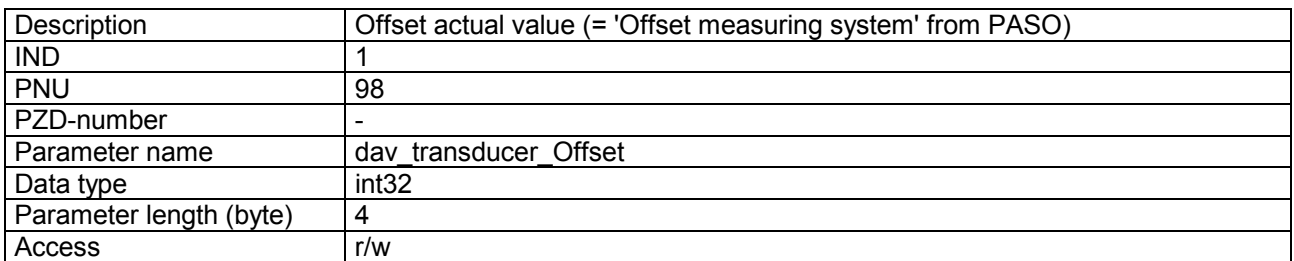

#### **Value description**

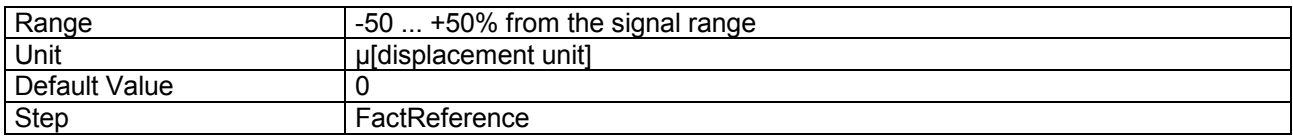

#### **4.8.17 dav\_transducer\_Auflösung**

#### **Parameter description**

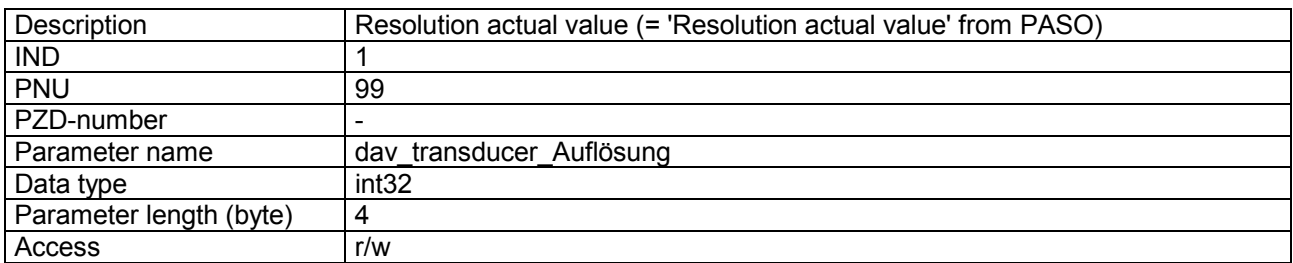

#### **Value description**

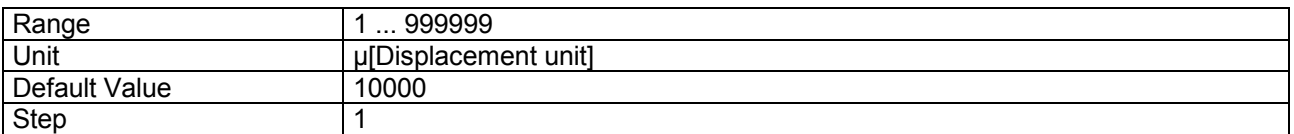

## **4.8.18 dop\_drivePos\_AsideVal**

#### **Parameter description**

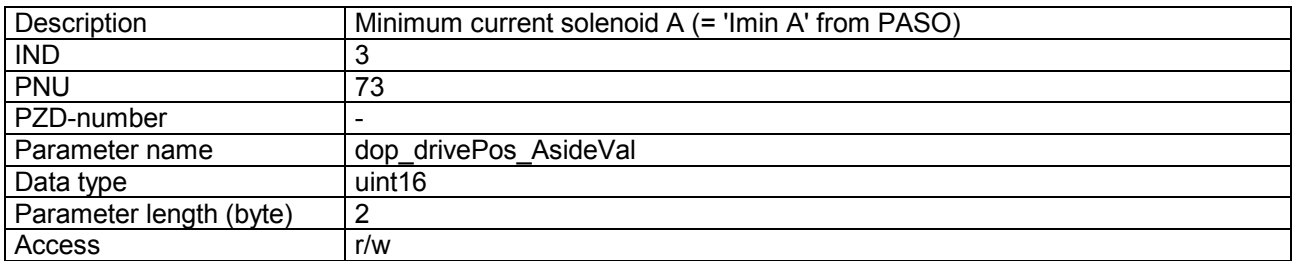

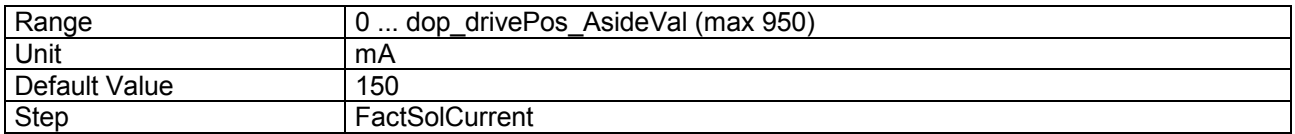

<span id="page-33-0"></span>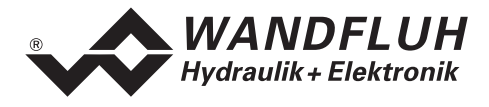

## **4.8.19 dop\_drivePos\_AsideMaxVal**

#### **Parameter description**

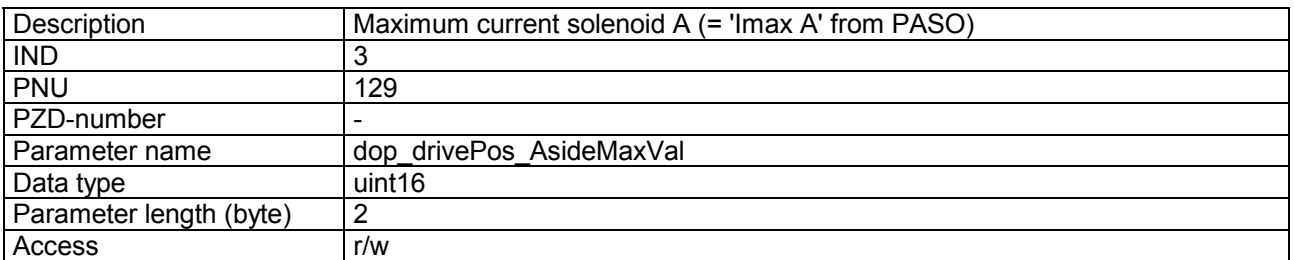

#### **Value description**

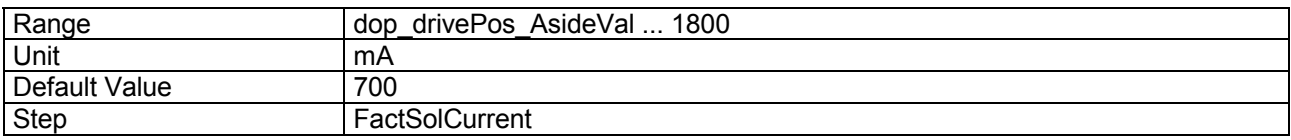

#### **4.8.20 dop\_drivePos\_BsideVal**

#### **Parameter description**

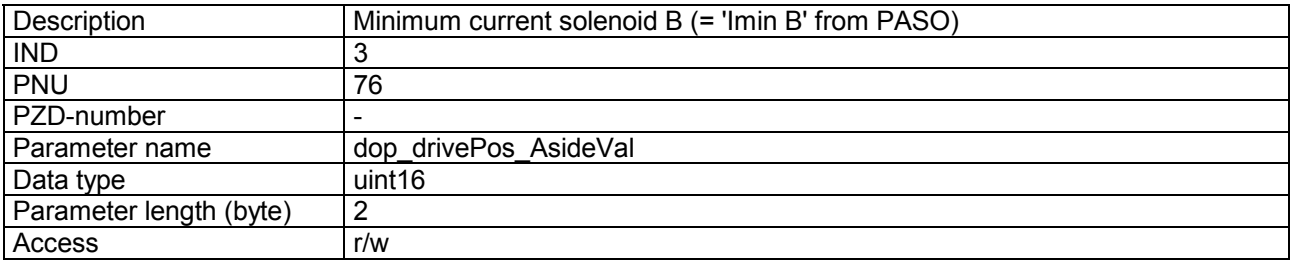

#### **Value description**

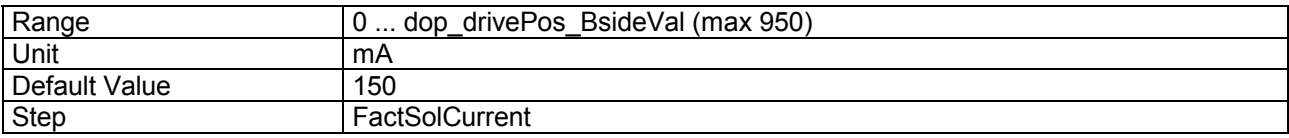

#### **4.8.21 dop\_drivePos\_BsideMaxVal**

#### **Parameter description**

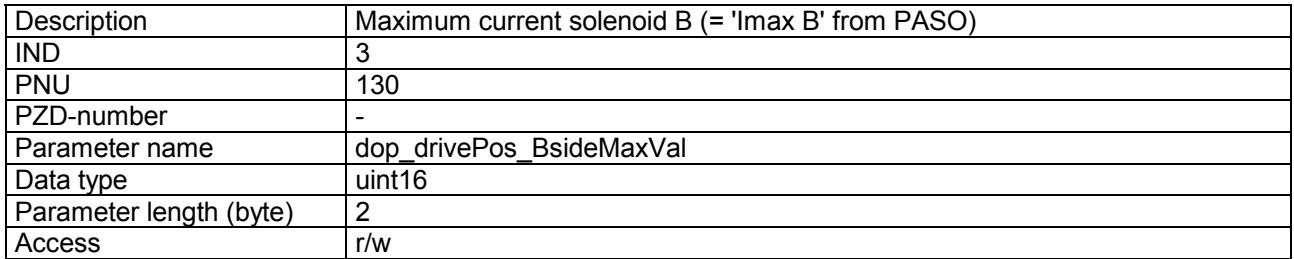

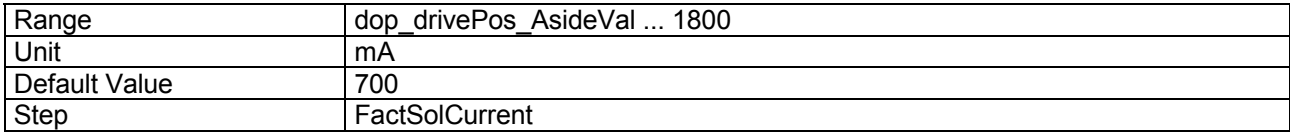

<span id="page-34-0"></span>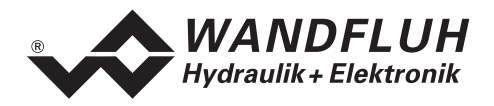

#### **4.8.22 dop\_dither\_Type**

#### **Parameter description**

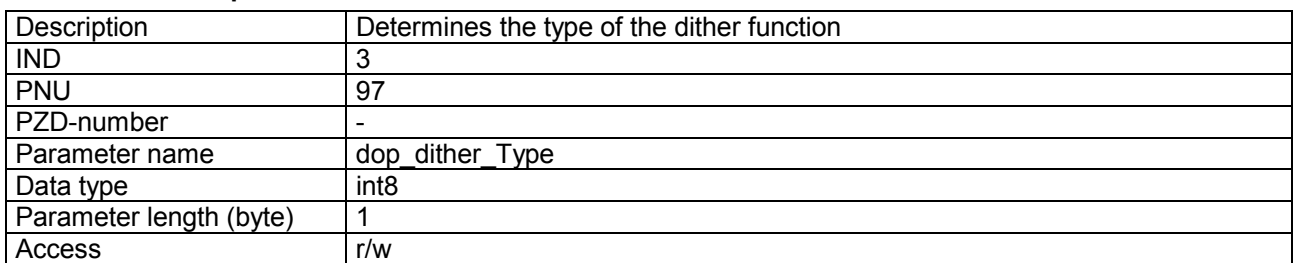

#### **Value description**

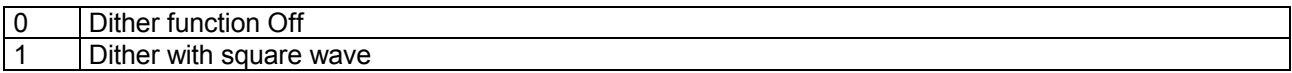

#### **4.8.23 dop\_dither\_FreqVal**

#### **Parameter description**

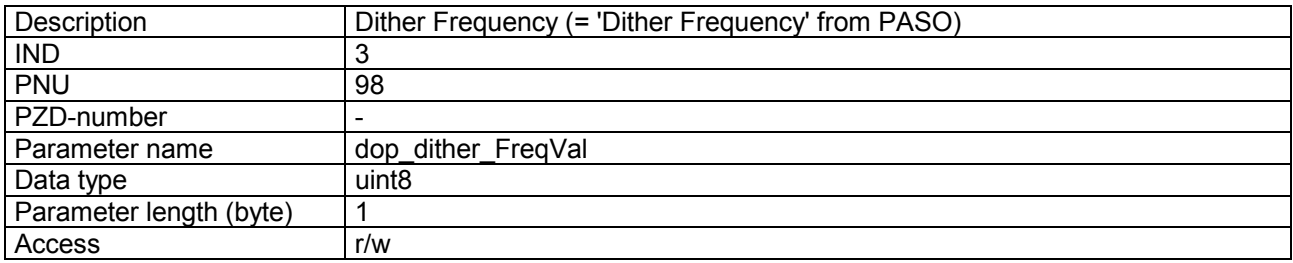

### **Value description**

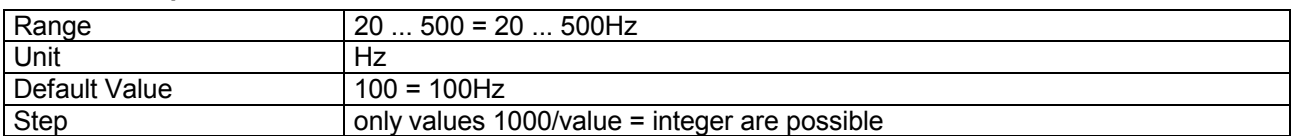

#### **4.8.24 dop\_dither\_AmplVal**

#### **Parameter description**

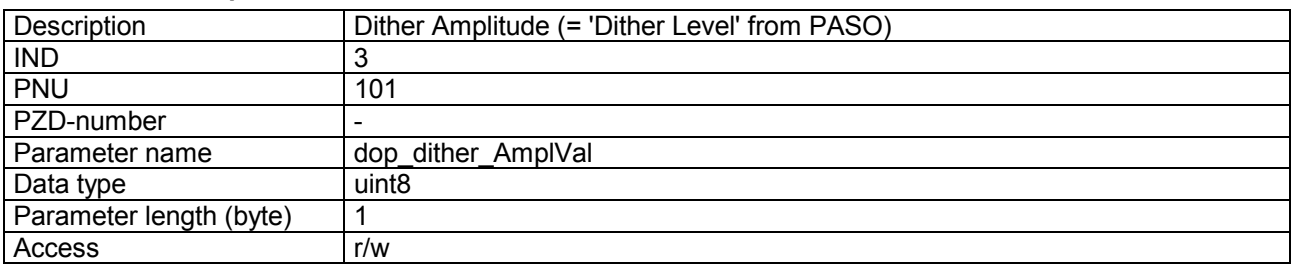

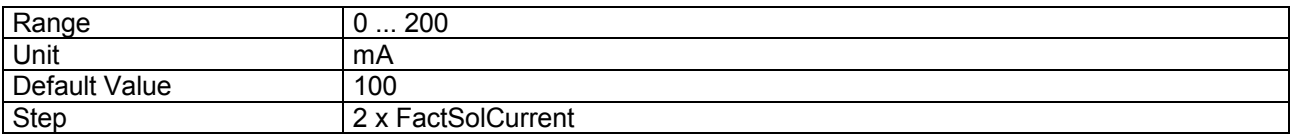

<span id="page-35-0"></span>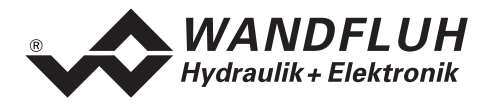

## **4.8.25 dop\_drivePos\_SystemInvert**

#### **Parameter description**

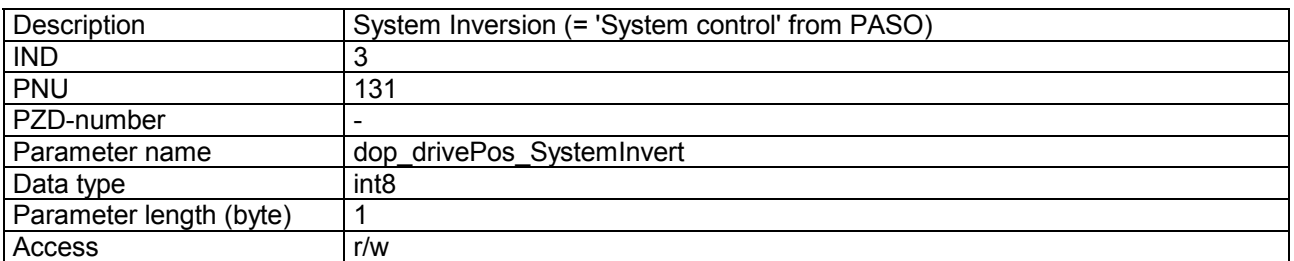

#### **Value description**

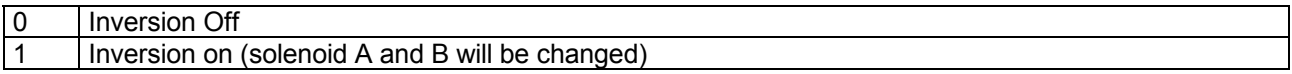

## **4.8.26 dpc\_SetpointVal**

#### **Parameter description**

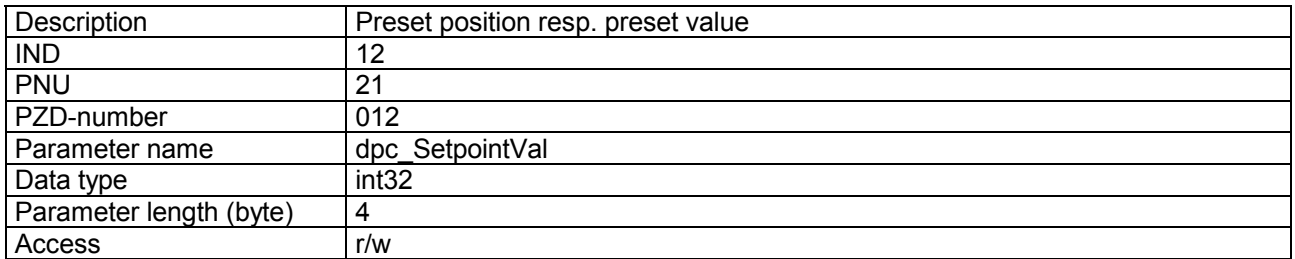

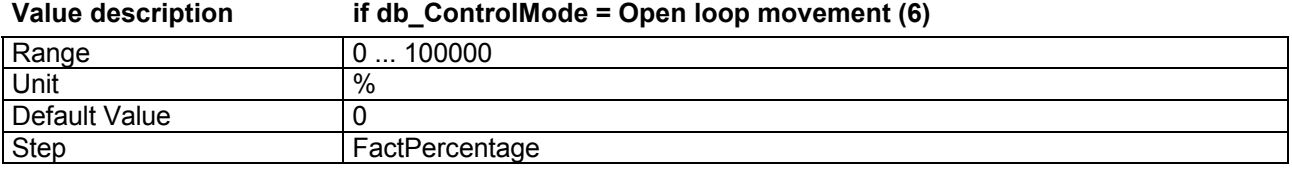

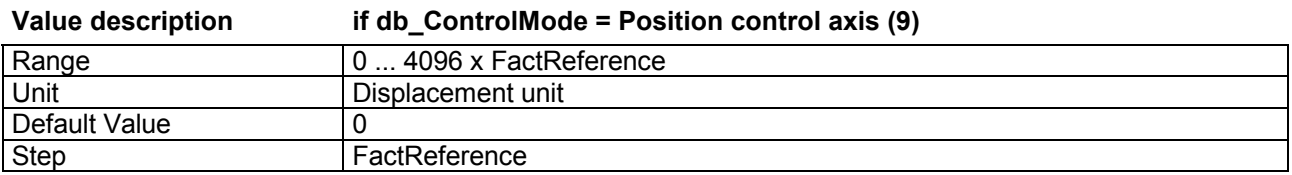

<span id="page-36-0"></span>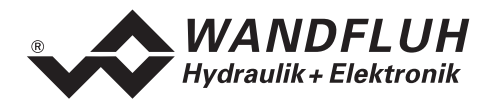

## **4.8.27 dpc\_ramp\_Type**

#### **Parameter description**

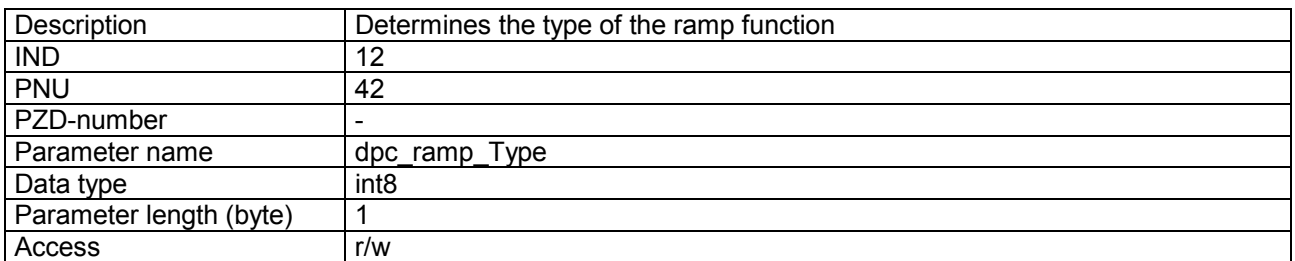

#### **Value description**

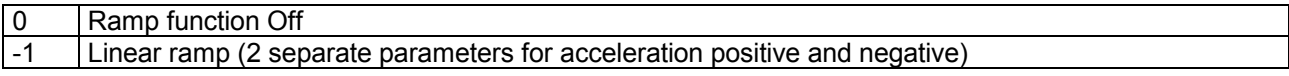

#### **4.8.28 dpc\_ramp\_AccTimeNegVal**

#### **Parameter description**

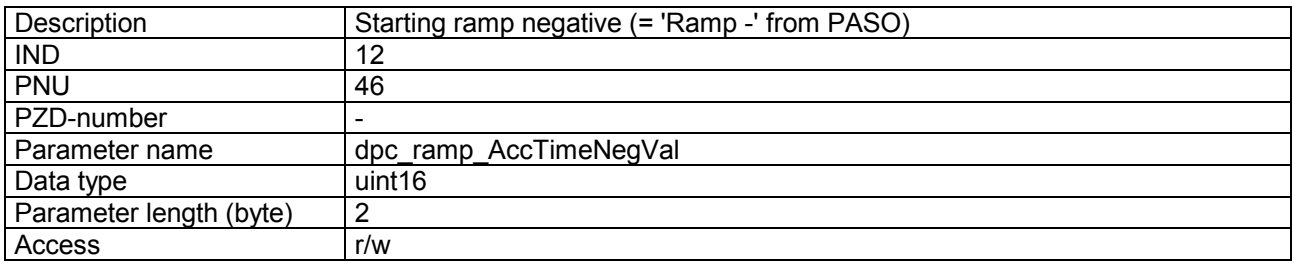

## **Value description**

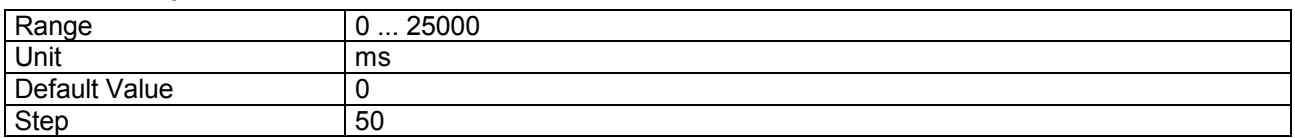

#### **4.8.29 dpc\_ramp\_AccTimePosVal**

#### **Parameter description**

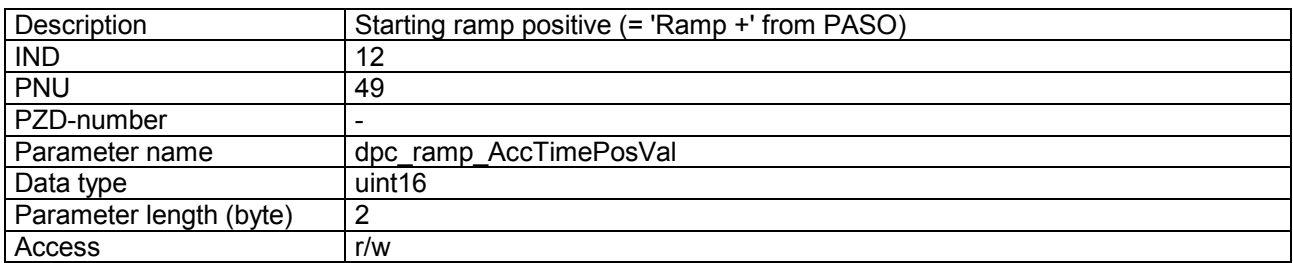

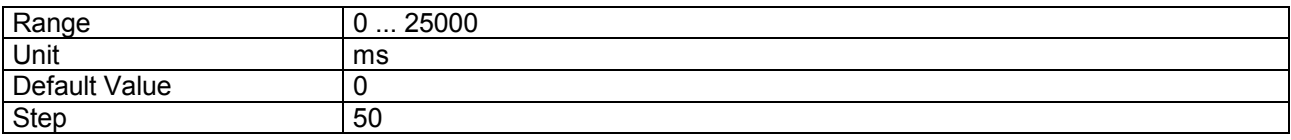

<span id="page-37-0"></span>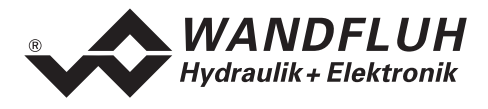

#### **4.8.30 dpc\_ActualVal**

#### **Parameter description**

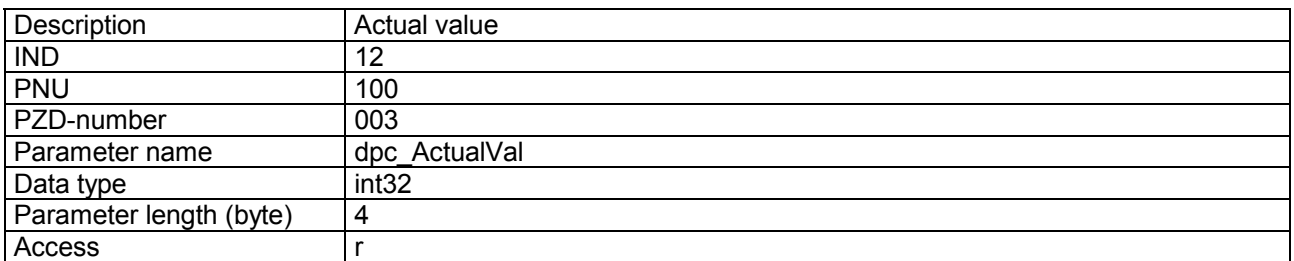

#### **Value description**

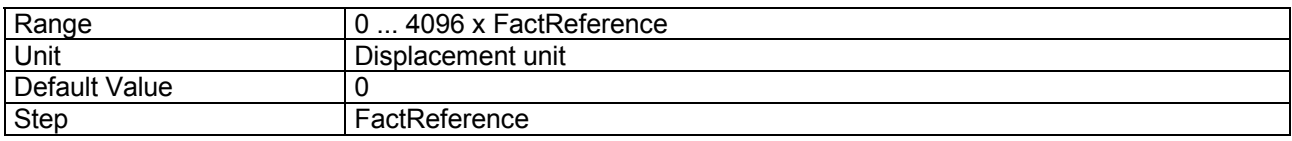

#### **4.8.31 dpc\_CtrlDeviationVal**

#### **Parameter description**

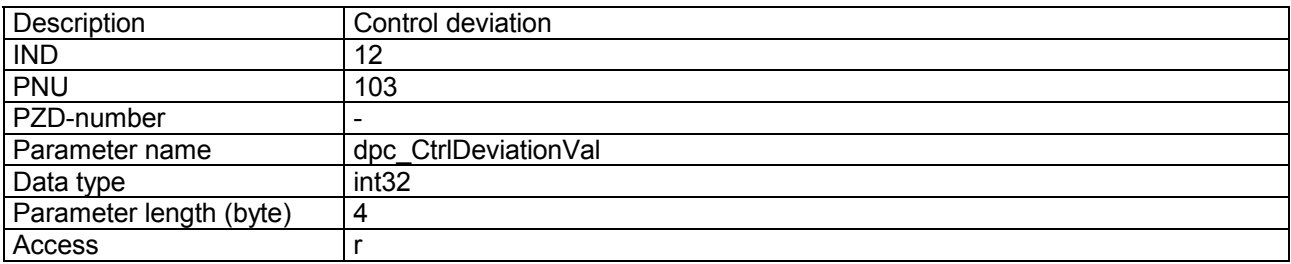

#### **Value description**

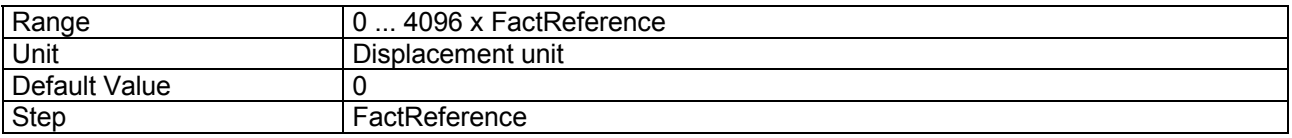

## **4.8.32 dpc\_integrator\_Type**

#### **Parameter description**

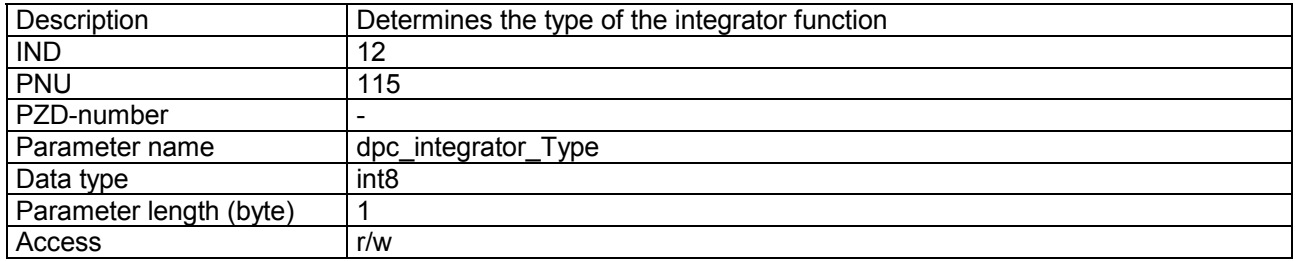

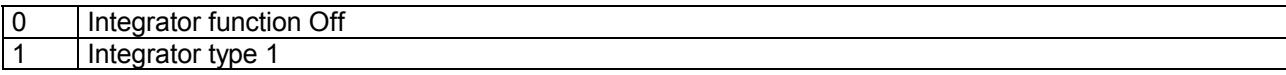

<span id="page-38-0"></span>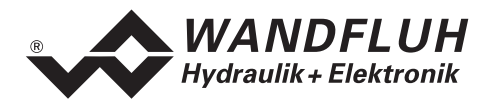

#### **4.8.33 dpc\_integrator\_TiVal**

#### **Parameter description**

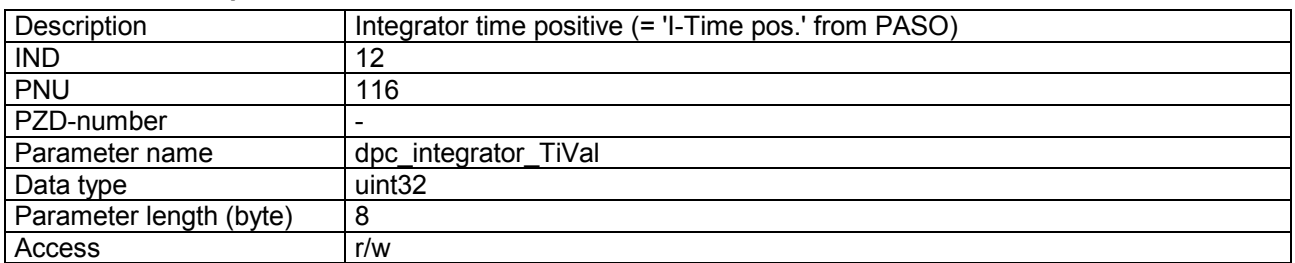

#### **Value description**

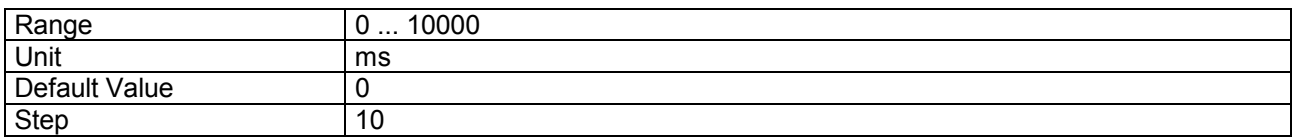

#### **4.8.34 dpc\_integrator\_TiValNeg**

#### **Parameter description**

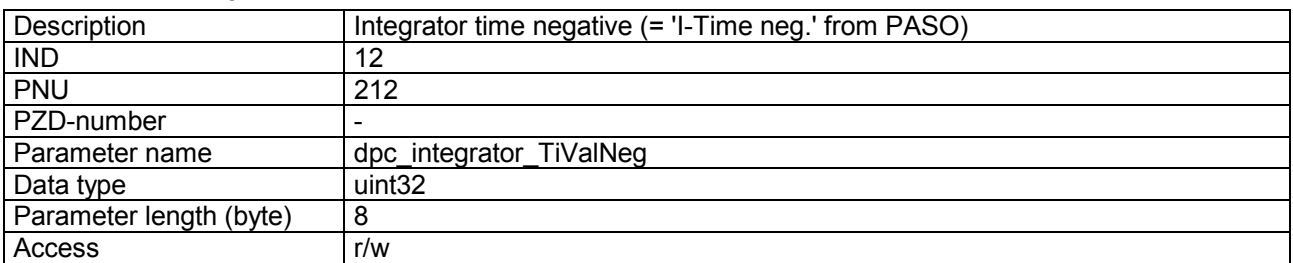

#### **Value description**

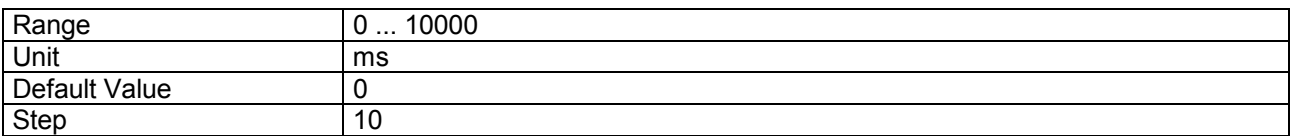

## **4.8.35 dpc\_integrator\_DXVal**

#### **Parameter description**

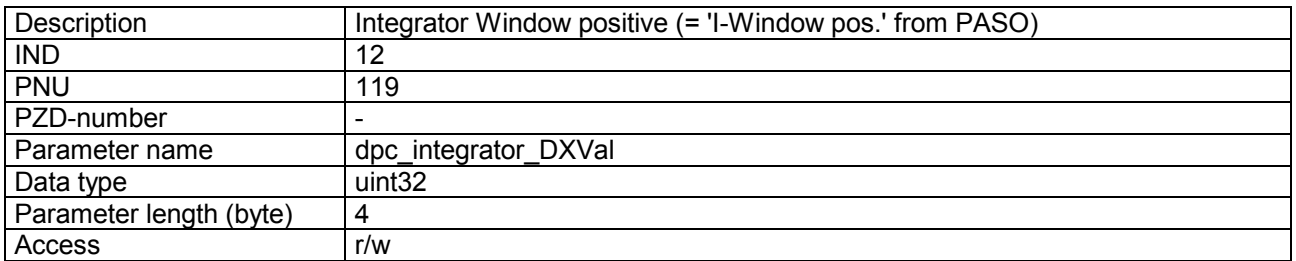

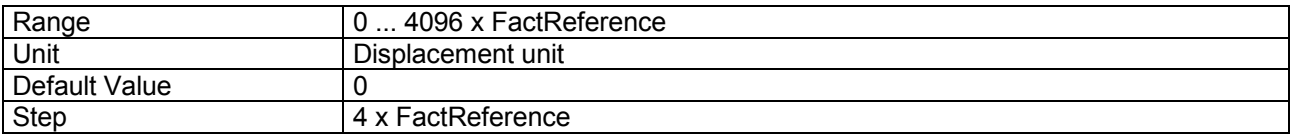

<span id="page-39-0"></span>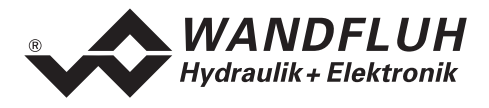

## **4.8.36 dpc\_integrator\_DXValNeg**

#### **Parameter description**

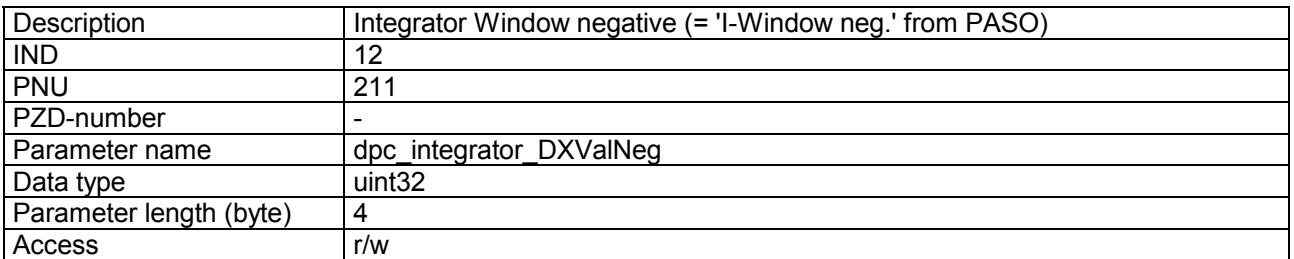

#### **Value description**

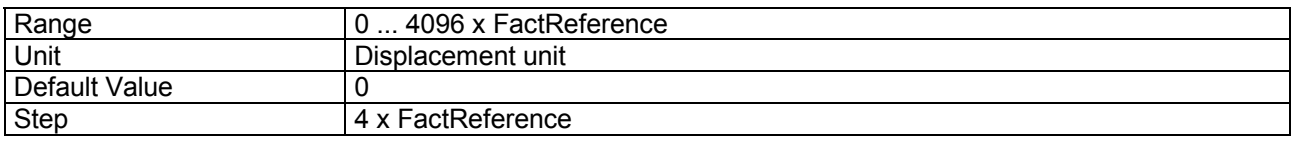

## **4.8.37 dpc\_window\_Type**

## **Parameter description**

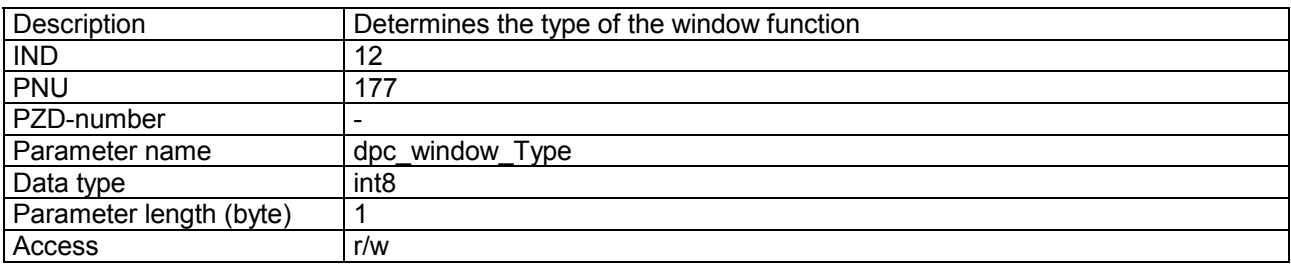

#### **Value description**

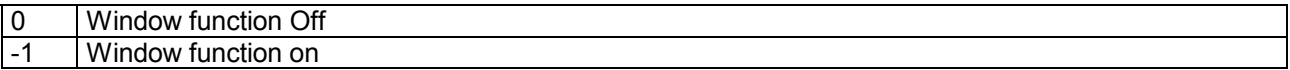

## **4.8.38 dpc\_window\_ThresholdVal**

#### **Parameter description**

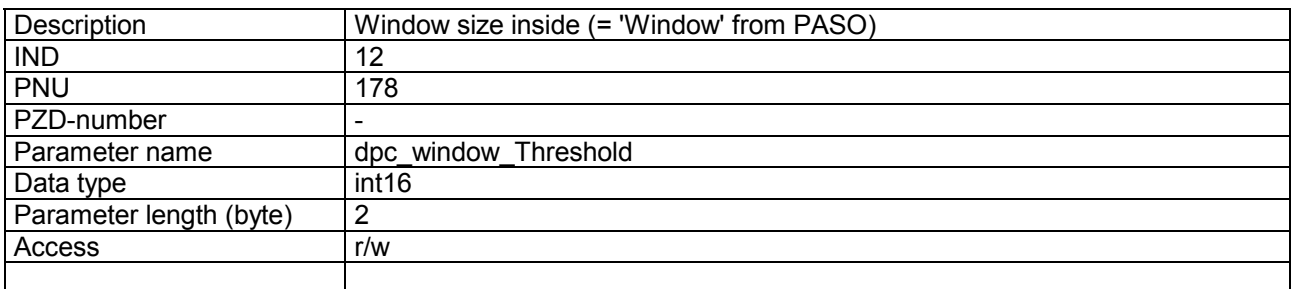

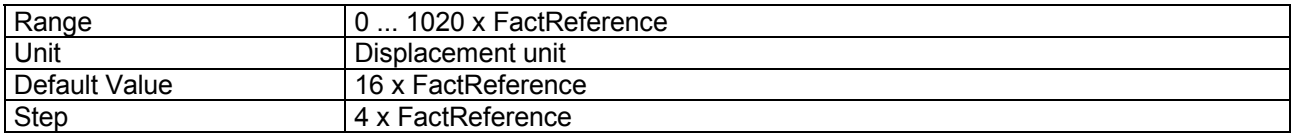

<span id="page-40-0"></span>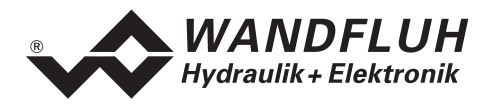

#### **4.8.39 dpc\_window\_ThresholdHystVal**

#### **Parameter description**

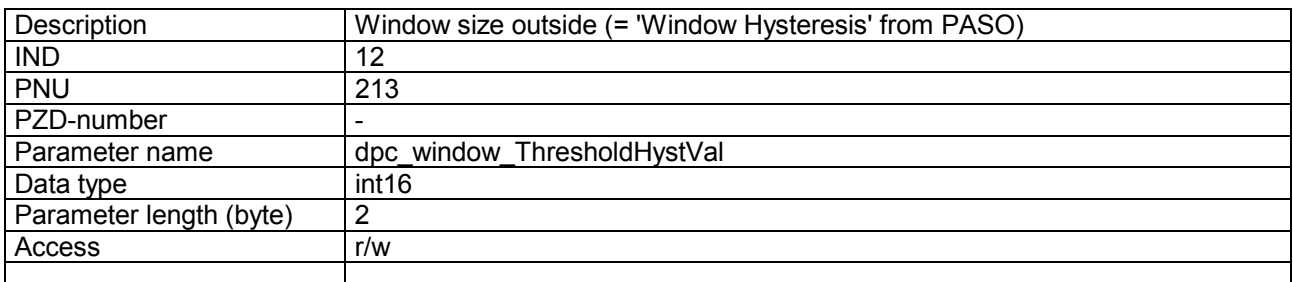

#### **Value description**

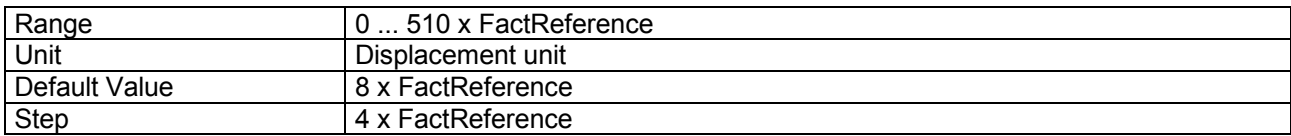

#### **4.8.40 dpc\_Schwelle**

#### **Parameter description**

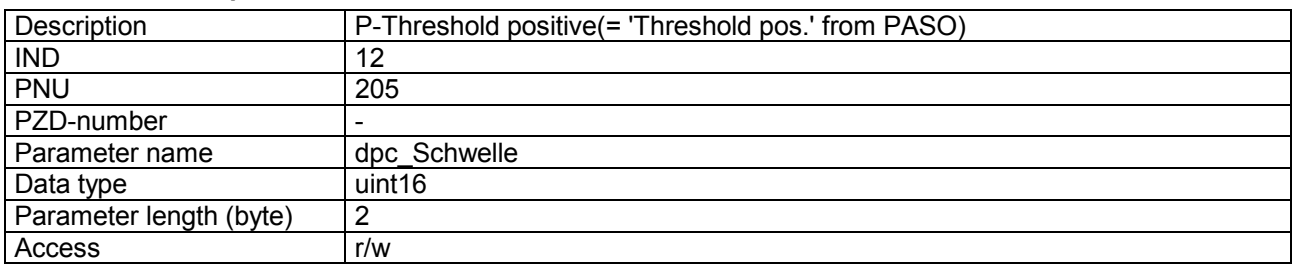

#### **Value description**

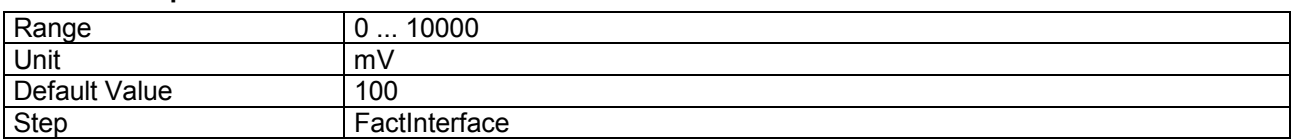

#### **4.8.41 dpc\_SchwelleNeg**

#### **Parameter description**

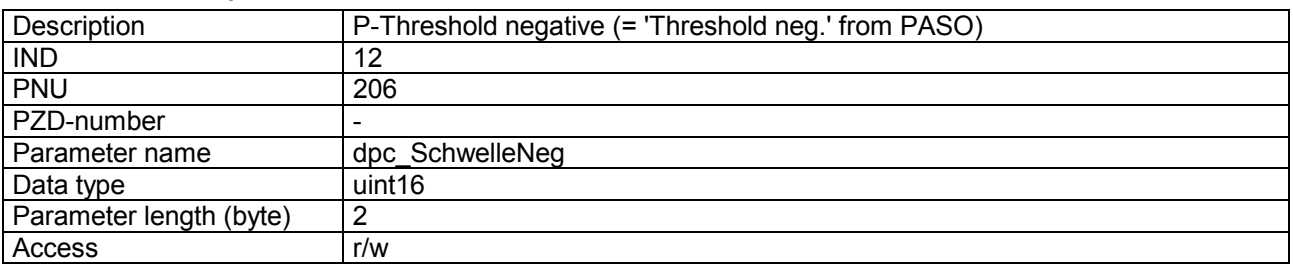

<span id="page-41-0"></span>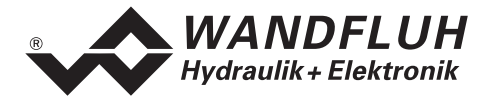

#### **Value description**

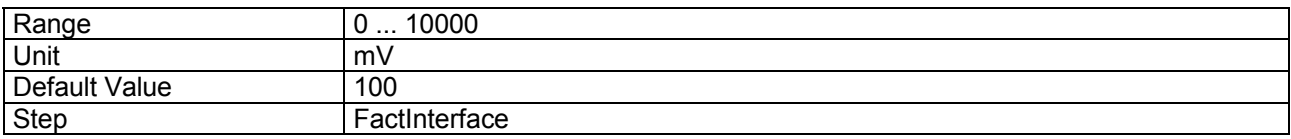

## **4.8.42 dpc\_PropFact1**

#### **Parameter description**

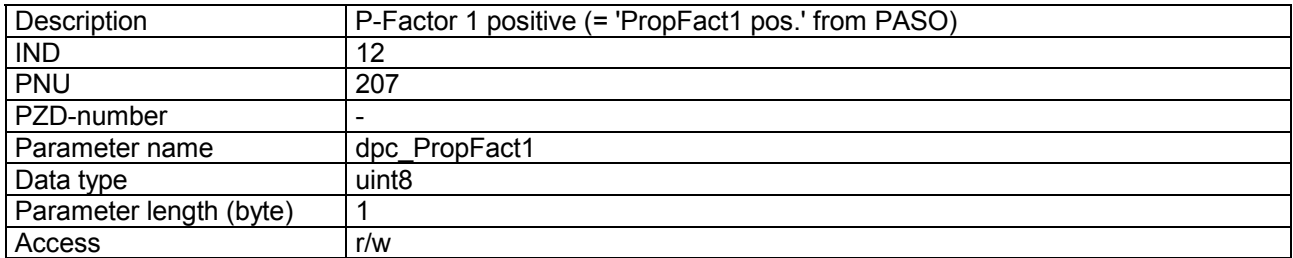

#### **Value description**

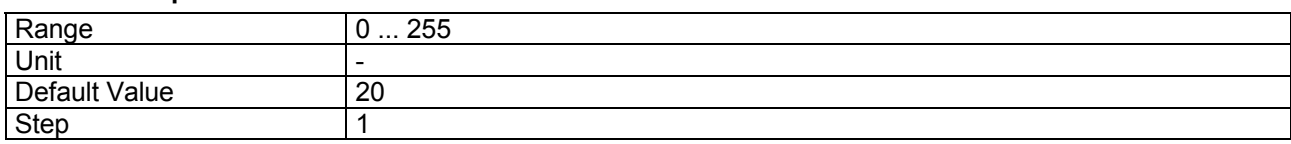

## **4.8.43 dpc\_PropFact1Neg**

## **Parameter description**

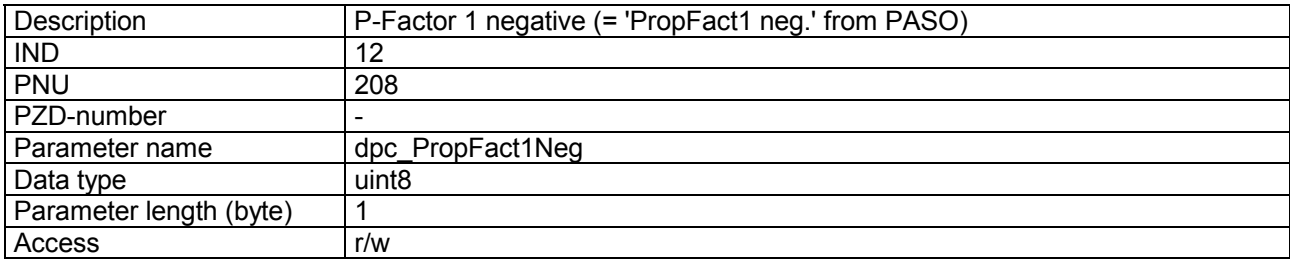

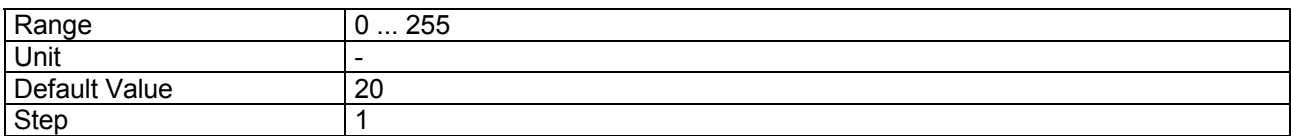

<span id="page-42-0"></span>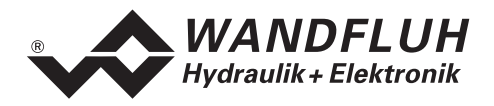

#### **4.8.44 dpc\_PropFact2**

#### **Parameter description**

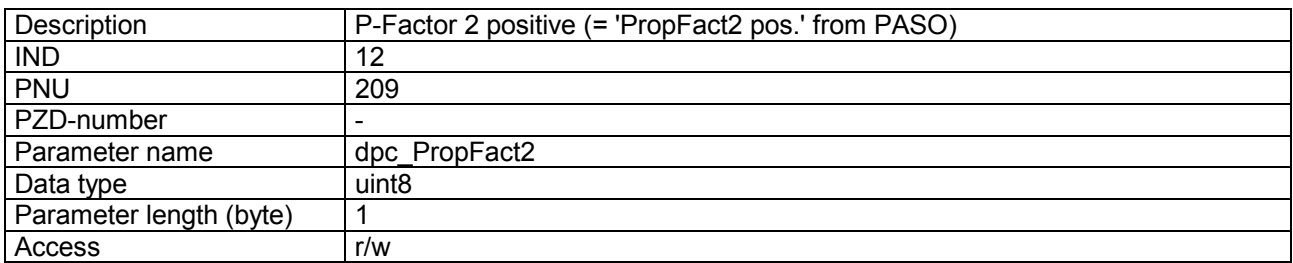

#### **Value description**

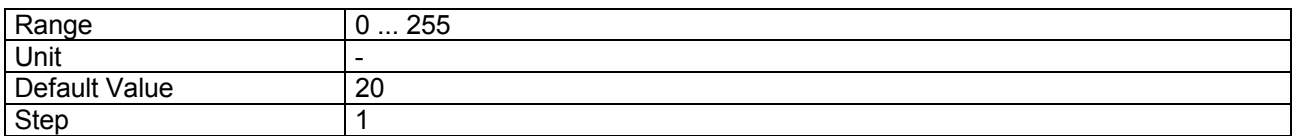

#### **4.8.45 dpc\_PropFact2Neg**

#### **Parameter description**

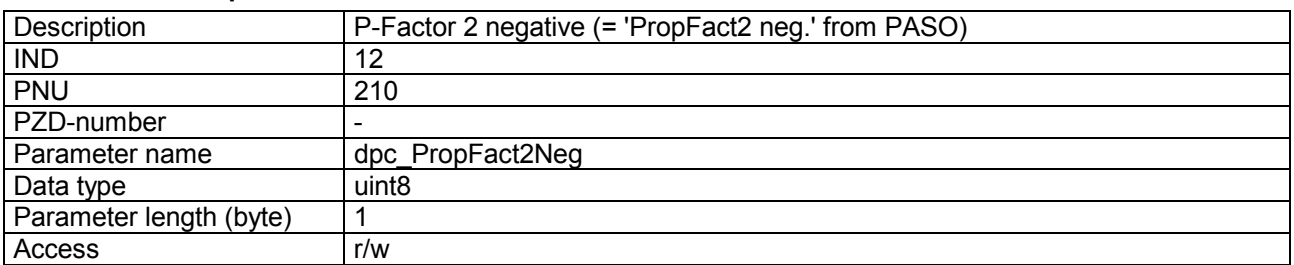

#### **Value description**

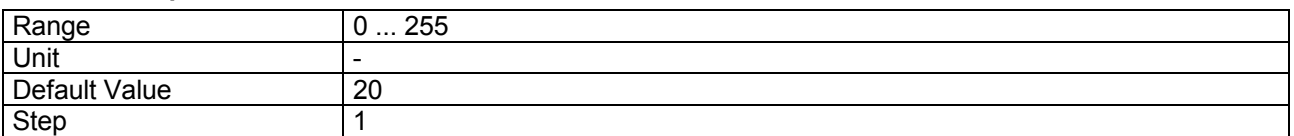

#### **4.8.46 dpc\_window\_SolenoidInPos**

#### **Parameter description**

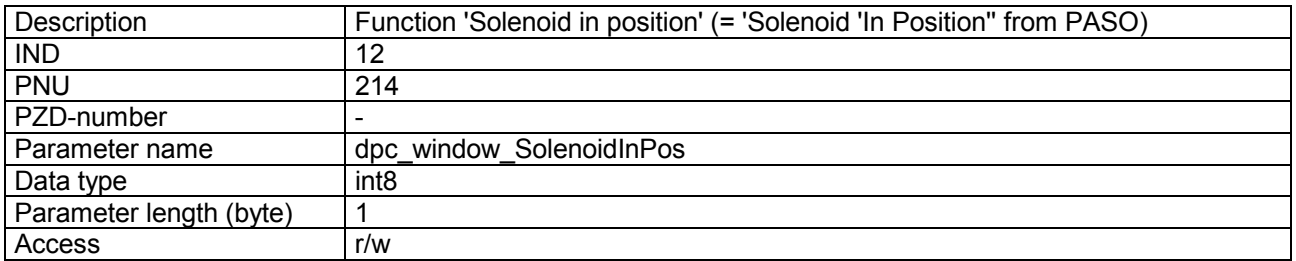

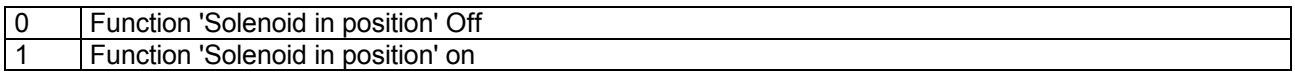

<span id="page-43-0"></span>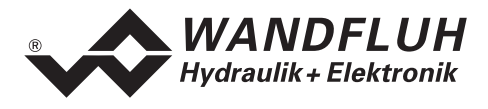

## **4.8.47 dpc\_window\_DigOutInPos**

#### **Parameter description**

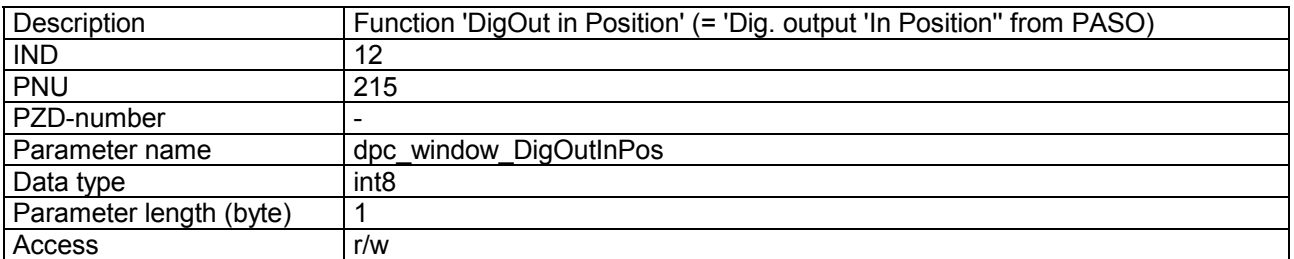

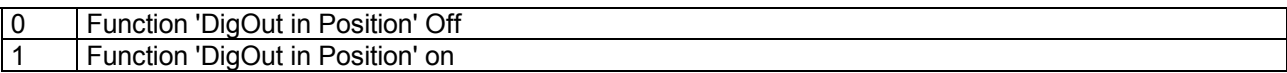

<span id="page-44-0"></span>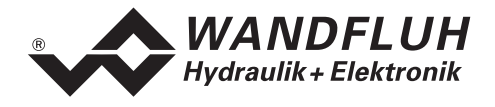

# **5 Commissioning**

For a support during the commissioning of a DP-Slave controller card, the parameterisation software PASO can be connected to the DP-Slave controller card. PASO offers the possibility to display some process value like preset value, solenoid current, device state (state machine) etc. Also the setting of the node adress and a PROFIBUS-DP diagnostic can be made via the PASO (refer to section "[Fieldbus Settings"](#page-8-0) page [9\)](#page-8-0).

## **5.1 Presupposition for the DP-Slave controller card**

For the commissioning of a DP-Slave controller card, the following presupposition must be cleared:

- **What is the node adress from the DP-Slave controller card?** The node adress can be set via the parameterisation software PASO in the menu item "Fieldbus\_Fieldbus-Info" (refer to section "[Fieldbus Settings"](#page-8-0) page [9\)](#page-8-0)
- **What is the device control mode for the DP-Slave controller card?** The device control mode can be set via the parameter "[db\\_ControlMode"](#page-28-0). This selection is important for the for the function range of the DP-Slave controller card.

**IMPORTANT:** This parameter can only be changed if the DP-Slave controller card is in the state "INIT" or "DISABLE" (refer to section ["Device State Machine"](#page-13-0) page [14\)](#page-13-0)

## **5.2 Presupposition and information for the PROFIBUS-DP Master**

For the commissioning of a PROFIBUS-DP Master, the following presupposition must be cleared:

• **Node adress**

What is the node adress from the DP-Slave controller card?

• **GSD-file**

The GSD-file "WAGED13?00BB.gsd" must be present on the Master side. If not, this file must be copied into the project tool of the Master.

- **Data exchange (consistence / non consistence)** For the programming of the data exchange in the application program, the following statements are valid:
	- PKW-part

 $\rightarrow$  consistence data exchange (consistence about the whole length)

- PZD-part
	- $\rightarrow$  consistence data exchange (consistence about the whole length)

<span id="page-45-0"></span>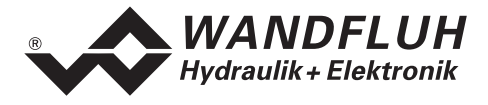

## **5.3 Delivery state**

The DP-Slave controller card is delivered with the following basic configuration:

- Node address 6
- Telegram type 1

## **5.4 Parameterisation**

The parameters of the DP-Slave controller card can be read or changed trough the PROFIBUS-DP or through PASO.

After switch-on the DP-Slave controller card, it can be parameterised by sending parameter via PKW (refer to section "[Cyclical parameter data exchange \(PKW\)](#page-21-0) " page [22\)](#page-21-0). If the changed parameters should be also present after a switch-Off and switch-on, they must be stored before the switch-Off. This can be made with the parameter ["db\\_StoreParameter"](#page-29-0) (refer to section "[db\\_StoreParameter"](#page-29-0) page [30\)](#page-29-0).

## **5.5 Setting the preset value via Fieldbus**

In the standard version of the DP-Slave controller card, the preset value can be set locally or via the Fieldbus (refer to section ["Program Control"](#page-16-0) page [17\)](#page-16-0). The switch over is made with the parameter ["db\\_DeviceMode"](#page-28-0) (refer to section ["db\\_DeviceMode"](#page-28-0) page [29\)](#page-28-0)

After each power on, the following commissioning sequence is necessary:

- 1. The DP-Slave controller card is now in the state "INIT"
- 2. In this state, the device control mode can be set with the parameter "db\_ControlMode" and the device mode can be set with the parameter "db\_DeviceMode"
- 3. For the release of the DP-Slave controller card, the 3 bits D, H and M from the control word (refer to section "[Device State Machine"](#page-13-0) page [14\)](#page-13-0) must be set to logical 1. The DP-Slave controller card is now in the state "ACTIVE". Now, a preset value can be set.

**Note:** If the DP-Slave controller card is used locally (refer to section "[Local control"](#page-12-0) page [13\)](#page-12-0), the start signal (digital input 1) must be set additionally

## **5.6 Start after an error**

- If the device detects an error, the release will be take away internal and the bit "Ready" from the status word will be set to 0. Via the parameter ["db\\_ErrorCode"](#page-25-0) or via the menu item "Diagnostic" in the PASO, an error description can be displayed.
- For restarting the DP-Slave controller card, the bit "Reset Fault" in the control word must be set once to logical 1. Therefore, the error will be reset.
- If the error is reset, the bit "Ready" from status word will be set to 1.
- For the release of the DP-Slave controller card, the 3 bit D, H and M from the control word must be set again to logical 1

<span id="page-46-0"></span>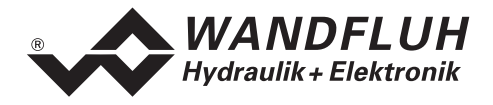

## **6 Diagnostic and error detection**

## **6.1 Diagnostic LED**

On the DP-Slave controller card, a red LED indicates an error. A detailed description about all the possible error you will find in the section ["db\\_ErrorCode"](#page-25-0) page [26](#page-25-0) or in the corresponding operating instructions of the ED1/SD1 controller card.

## **6.2 Diagnostic about the Fieldbus**

A diagnostic about the Fieldbus is always possible via the parameterisation software PASO. This will be made via the menu item "Fieldbus\_Fieldbus-Info". The following values will be displayed:

- Node adress
- **Baudrate**
- Telegram type
- Bus type
- ID-number
- WD-state
- DP-state
- TG-state
- PDZ-values

A detailed description of the diagnostic function you will find in the section ["Fieldbus Diagnostics"](#page-9-0) page [10.](#page-9-0)

# **7 Version index**

In the following table, an index about the different versions of the " OPERATING INSTRUCTIONS ED1/SD1 PROFIBUS-DP Device-Profile in accordance with Fluid Power Technology" will be listed. The current version is always the version listed at last.

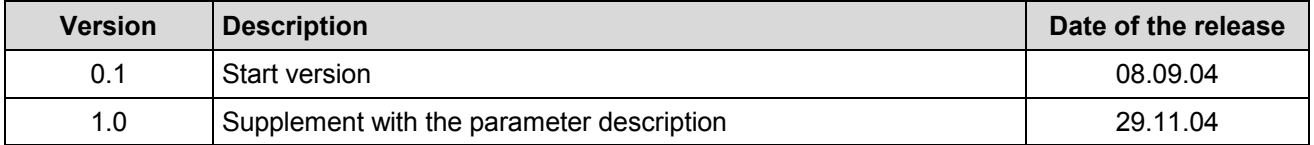